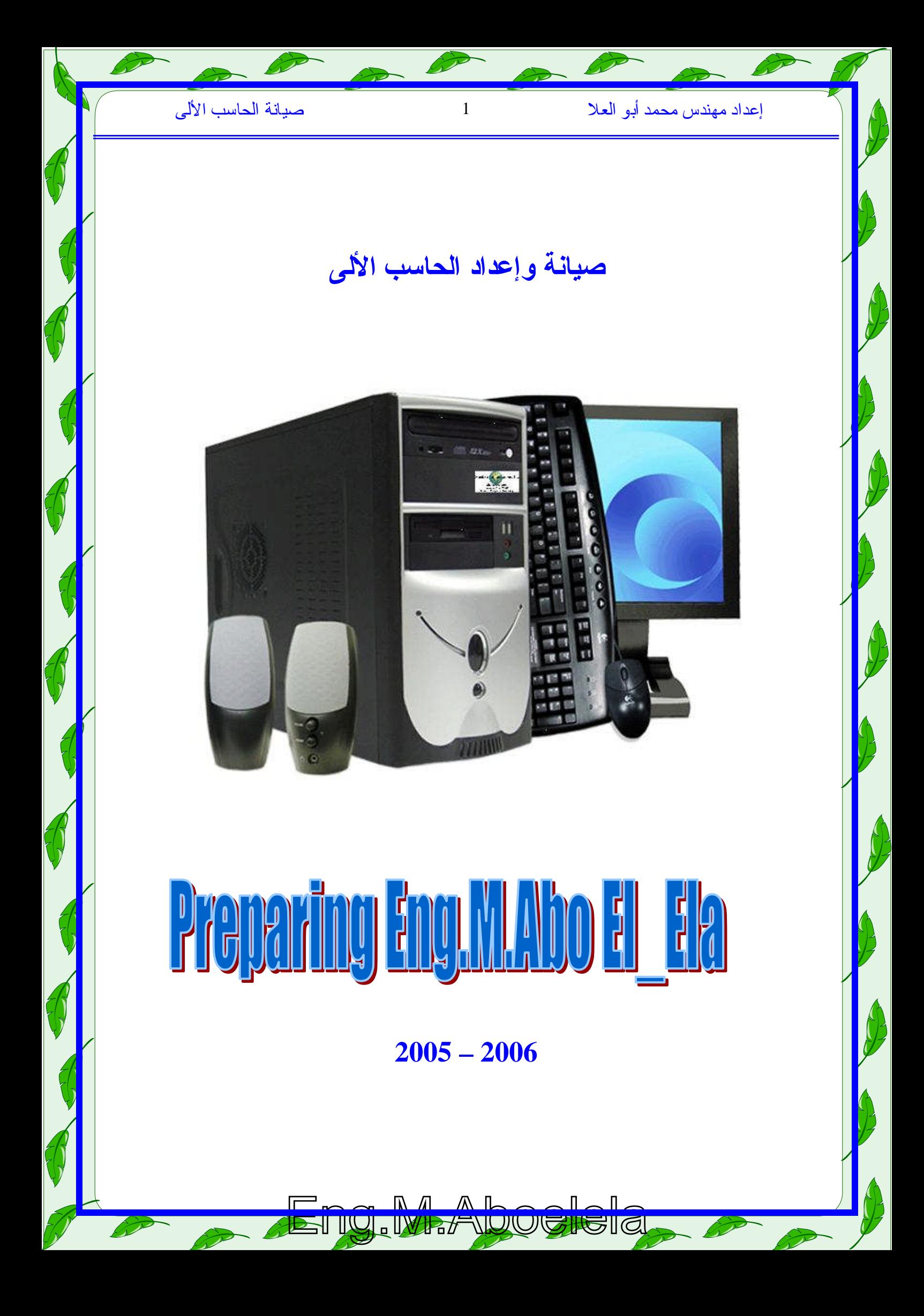

# **الحاسبالألى**

الكثیر منالدیه جهاز الكمبیوتر و یستخدمه باستمرار و لكنه لا یعرف بالتحدید كیف بتعامل مع الجهاز من الداخل و یعتبر ان فك الجهاز هى عقدة العقد و مذامن يصداب بالر عب لمجرد الفكرة و لهذا فكرت ان اوضح بعض لنقاط عن الهار دویر حتى نستطیع التعامل مع اجهزتنا دون ر عب (و هذا لا یعنی التهور بالطبع )ولكن دعونا نتفق من البدلية لذك لو تشعر بالخوف أو الارتباك من لجزاء الحاسب الالى فلا تبدا معنا هذة الدروس

### **فىالبدایةدعونانتعرفاولاعلىماهوالحاسبالالى؟**

الحاسب بصفة عامة و مبسطة هو جهاز یقوم باستقبال البیانات المدخلة إلیه عن طریق أجهزة الإدخال بو اسطة معالجات و القیام إمابتخزینها بواسطة أجهزة التخزین أو إخراجها بواسطة أجهزة الإخراج .

ربما لم يفهم البعض معنى هذه العملية التي يقوم بها الحاسب, لذلك سنقوم بشرح الكلمات التالية:

**البیانات (data(** البیانات هي المعلومات التي يستطيع الحاسب التعامل معها , كالأو امر و الاختیار ات .

# **المعالجة ( processing(**

هي عملیة تغییر و تحویل البیانات من الشكل التي تكون علیه إلى شكل آخر اى من شكل نفهمة نحن الى شكل اخر يستطيع الكمبيوتر تحليلة والتعامل معةمثل( المعالج و الذاكرة العشوائية ).

**الإخراج (output(**

هي عملية استر جاع المعلومات و إظهارها بطريقة يستطيع المستخدم فهمها ن خلال اجهز ة الاخراج مثل الشاشة و السماعات و الطابعة .

**التخزین (storage(** هي عملية حفظ المعلومات و البيانات في الحاسب لاستعمالها لاحقا عند الحاجة مثل :القرص الصلب ، القرص المرن،القرصالمدمج...الخ

# <mark>مكونات الحاسب</mark>

**یتكون الحاسب من مكونین رئیسیین هما:** 

# **(العتاد ) HARDWARE**

 $\bullet$ 

یمكن رؤیتها و كل جهاز أضیف إلیه یعتبر من الهاردویر مثل هو كل ما یتعلق بالحاسب من أجهزة ملموسة و الشاشة ,الفأرة , السماعات , الماسحة الضوئية...الخ, لوحة المفليح

### **SOFTWARE( البرامج(**

و هيا أشياء تحس نستطيع التعامل معها ولكن لا نستطيع لمسها وهى مجموعة من البرامج التي توجه العتاد ( HARDWARE ) بالتعلیمات التي تأمر ها به مثل نظم التشغیل المختلفة و البر امج الملحقة

فدائما كان معلمي يقول لي أن نكاء الحاسب الالي و قدرتة على العطاء نابعة من ذكاء المستخدم (فالحاسب الالی لا یخطئ و لكنة لا یفهم فهو یعطی لك تحلیل منطقی لبیناتك المعطاة لة )ولكن ما یشغلنا في هذة الفترة هي العتاد أو HARDWARE وهي الأجزاء المكونة للحاسب الالي وكيفية عملها و التعامل معها

# الاجزاء المكونه للحاسب الالى

Computer Case صندوقالحاسوب

صندوق الحاسوب الشخصيي هو عبارة عن صندوق حدیدي ذو أبعاد قیاسیة متفق علیها حتىي تتلاءم مع أجزاء الحاسوب المررادتثبیتها أو تركیبها داخله فصاندوق الحاسوب وظیفته هي إحتواء أهم الأجزاء الكهربائیة و الإلكترونیة التي يتكون منها الحاسوب

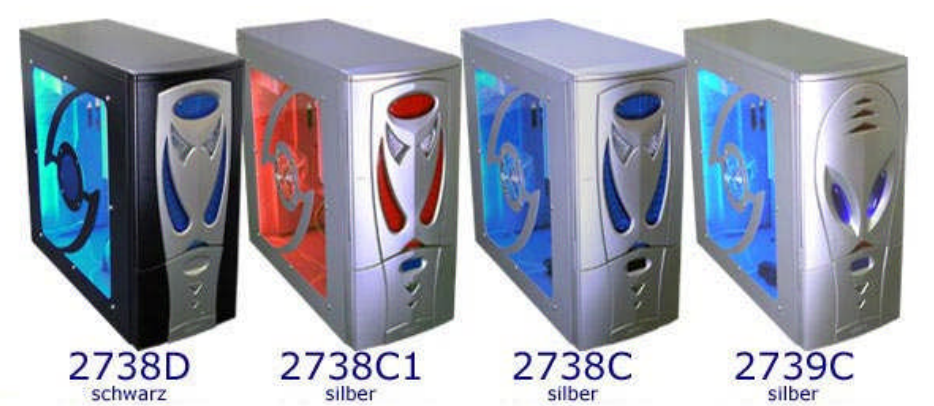

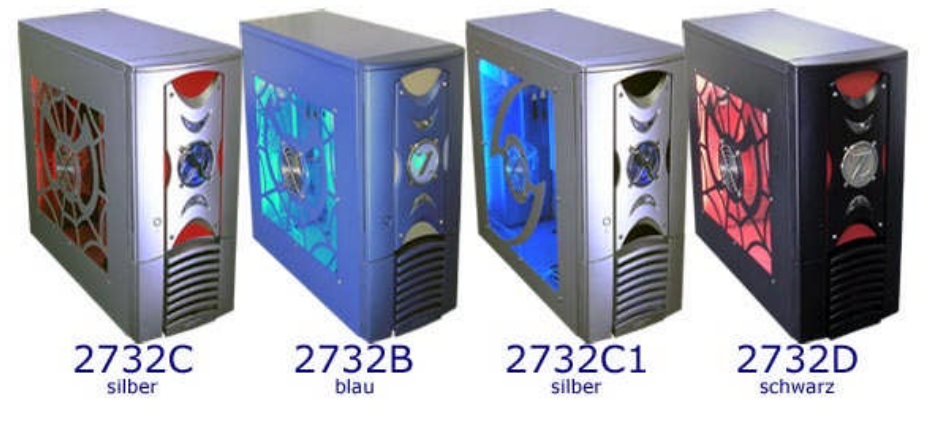

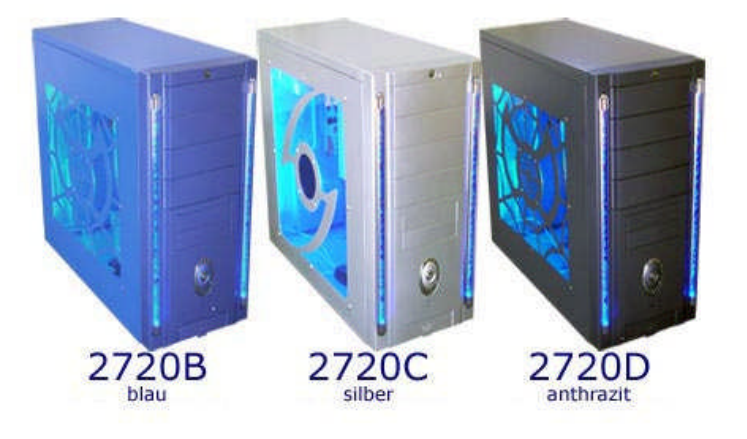

Eng.M.Aboelela

ويختلف شكل ال case ولكنها فى النهاية تتبع نفس المكونات و بنفس الوظیفة وهى تتكون من

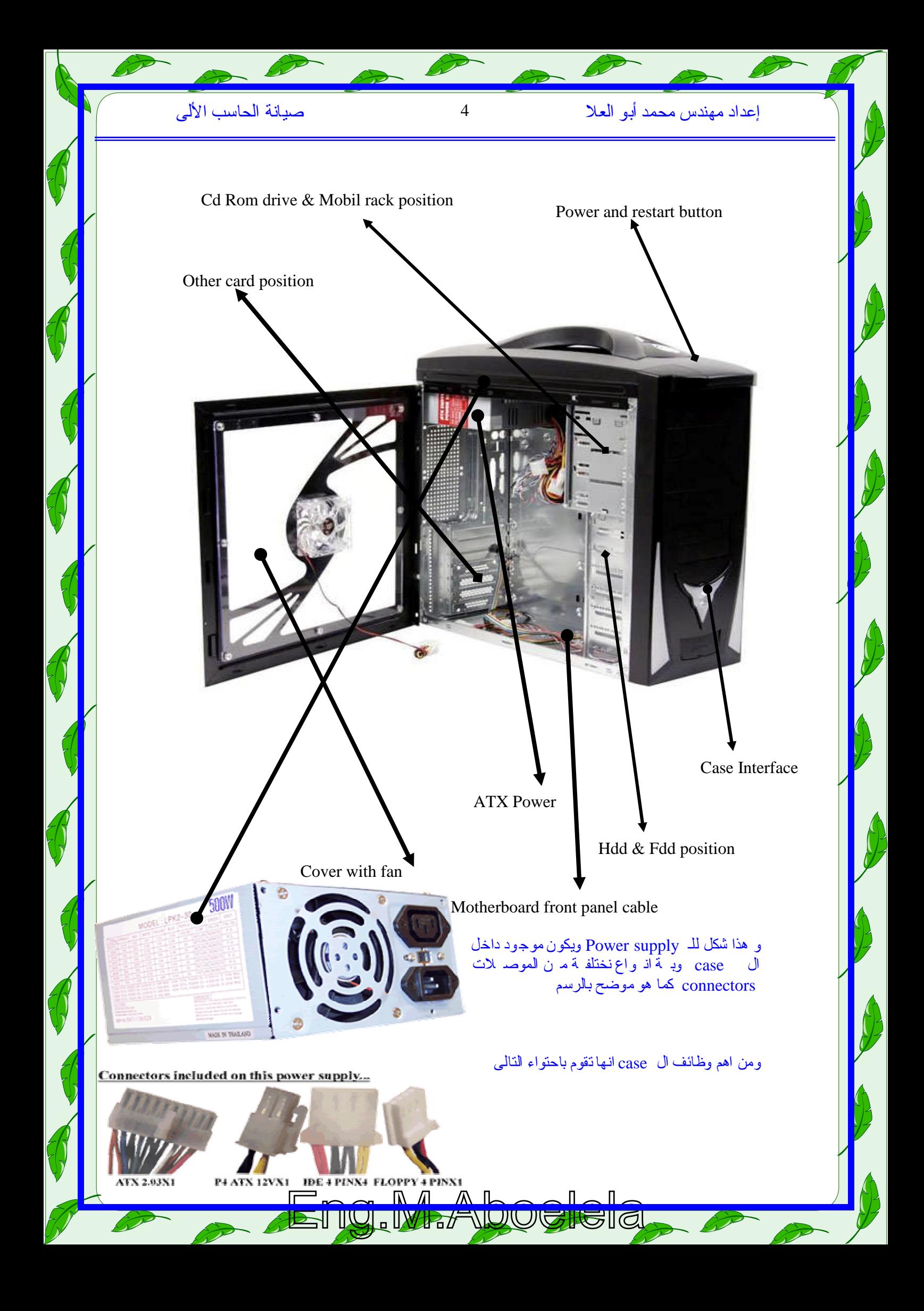

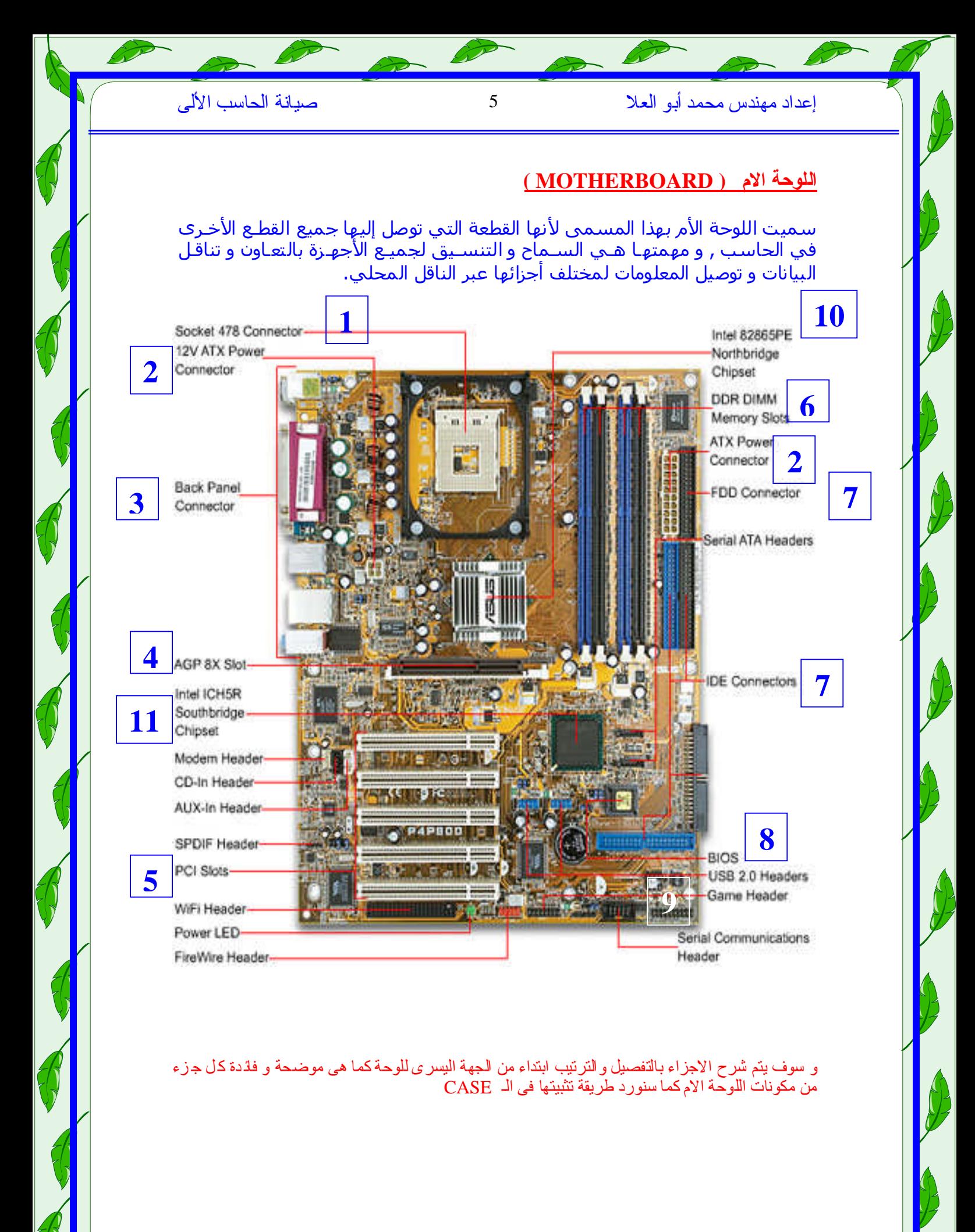

# إعدادمهندسمحمدأبوالعلا 6 صیانةالحاسبالألى

# **1 -socket 478 connector**

وھومكانتركیبالمعالج processorوھوالجزءالذييقومبالعملیاتالحسابیةجمیعھافيالحاسـب. فالمعالج موصل باللوحة الأم بطريقة خاصة ليقو*م* باستقبال المعلومات والبيانات من كافـة أجـزاء الحاسـب و معالجتما ثـم إرسـاَل النتـائج إلـَى الأجـزاء الأخـرى التـي تعنـي بـالإخراج و التخـزين, و كـل مـا يقـوم بـه الحاسب من عمل يقوم به المعالج بشكل كامل, كما انه لا يفهم و لا يعقل بل يقـوم بالعمـل المبـرمج لـه بشــــــــــــــــــــــــــــــــــــــــــــكلكامــــــــــــــــــــــــــــــــــــــــــــل .

و المعالجات تتطور بشكل سريع جدا فخلال شـهور تظهـر العديـد مـن المعالجـات الســريعة , و مـن أشــهر المعالجات توفرا في السوق هي معالجات بنتيوم .

> تقاس سرعة المعالج الدقیق بو*ح*دة قیاس الهیرتز (Hz) وهـي عبارة عن عـدد الدبـدبات التـي يقـوم بهـا المعـالج فـي الثانيـة الواحدة و المعالجات الحديثة تتراوح سـرعتها مـا بـین – 1700 3000میعا ھیرتز.(MHz)

> ویركب المعالج الدقیق على فتحة خاصدة موجودة باللوحة الأم تسمى Microprocessor Socket وهي يجب أن تتناسب مع طراز المعالج المراد استخدامه مع العلم أن المعالجات الدقیقة

inte pentlum 4

تتطور بشكل سریع وبشكل دائم و علیه فإنه یجب استخدام لوحة أم تتناسب مـع نو ع المعـالـج المستخدم مـن حیث فتحة التر كیب و من حیث تصمیم اللو حة نفسها

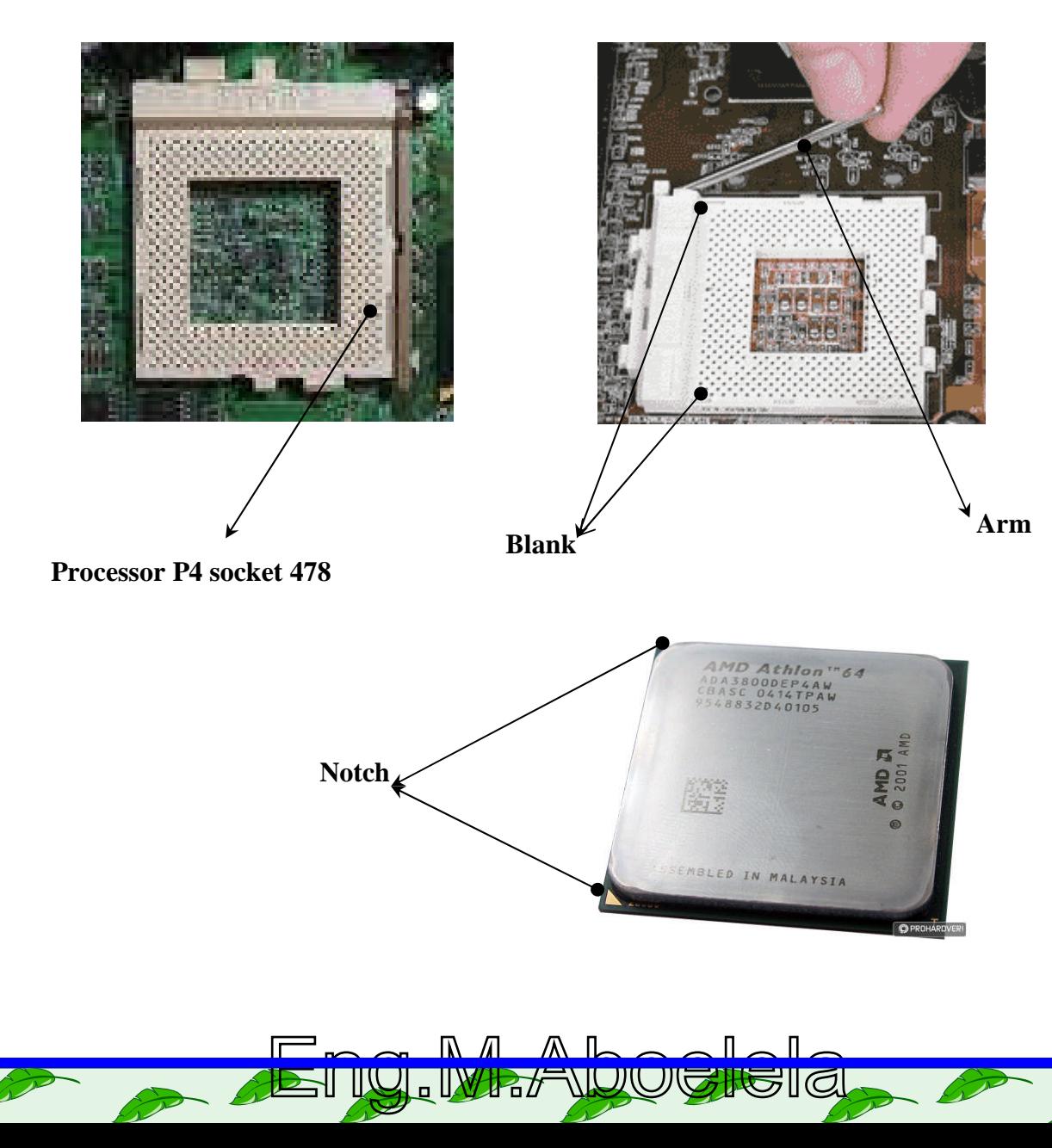

إعدادمهندسمحمدأبوالعلا 7 صیانةالحاسبالألى

# **ولكنماهوالمعالج؟**

هو عبارة عن رقیقة من السیلكون ملصق بها ملایین التر لزستورات (بحجم مایكروسكوبي) عبر عدة خطوات تصنیع معقدة . التر انزستورات تقوم بحفظ قیم ثنائیة 1 او 0 ومنها یتم الحصول على جمیع العملیات الحسابیة والمنطقیة.

مثال: معالج -AMD's Athlon 64 FX-55 مكون من 106 مليون ترانزستور

.ملیونترازستور230 مكونمنIntel's Pentium Extreme Edition 840 معالج

جمیع المعالجات تقوم بنفس الوظیفة : استقبال البیانات –معالجتها حسب الاوامر المعطاة-ثم ارسالها الى مكان تخزین مثل قرص صلّب او شاشة او حتى الى داخل المعالج من اجل القیام بعملیات حسابیة ٰاضّافیة.

### **( الذاكرةالمخبئة (L1/L2/L3 Cache**

لقیام المعالج بعملیاته فانه یلزمه مكان مؤقت لتخزین المعطیات فإن كان في الذاكرة RAM فإن هذا یعني وقت اطول للحصول على البیانات من اجل معالجتها وبالتالي ظهرت الحاجة لذلكر ةمؤقتة داخل المعالج نفسه لتخزین البیانات المطلوب معالجتها و هذا المكان المؤقت يسمى كاش Cache .

هناك عدة انواعمن الكاش حسب مستوى وجوده: [L] عادة تكون ذلكرة سریعة جدا ولكن حجمها صغیر و هي  $\rm L1$ اول مكان تخزین للمعالج یأتی بعدها  $\rm L2$ و هو اكبر حجما ولكن سرعته اقل. یقوم المعالج بالبحث اولا فی فإن لم يجد المعلومة فإنه ينتقل للمستوى الثاني 12 او للمستوى الثالث 13 . النوع الثالث 13 كان فقط من اجل معالجات الخادمات ولكن شركة انتل بدأت باستخدامه في المعالجات للحواسیب الشخصیة مثل P4 Extreme Editionالذيیوجدبداخله 3Lبحجم 2میجابایت....یتبع

# **Fans**

بعد تركیب المعالج نلاحظ ان المعالج هو الذى يتحكم فى جميع عمليات الحاسب ولذلك نجد انة تترتفع درجة حرارتة عالیة بعد التشغیل مباشر و لضمان صلاحیة عملة دون نلفة لابد من وجودمبرد مروحة تعمل على التبرید الدائم لهذا المعالج والا سوف تحدث لنا مشاكل نحن في غنى هنا فلا بد من وجودها و عملها بشكل جيد و تختلف اشكال المبردات حسب تصمیم و مودیل ال Mother board فمثلا

Eng.M.Aboelela

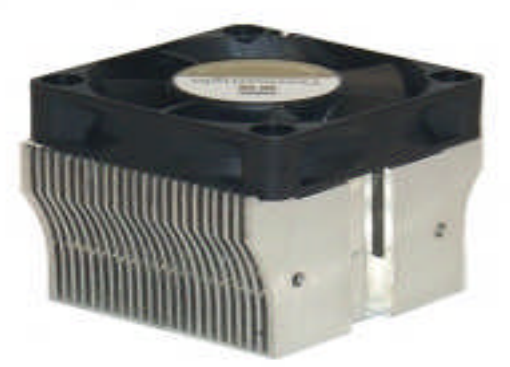

P4 FAN P III FAN

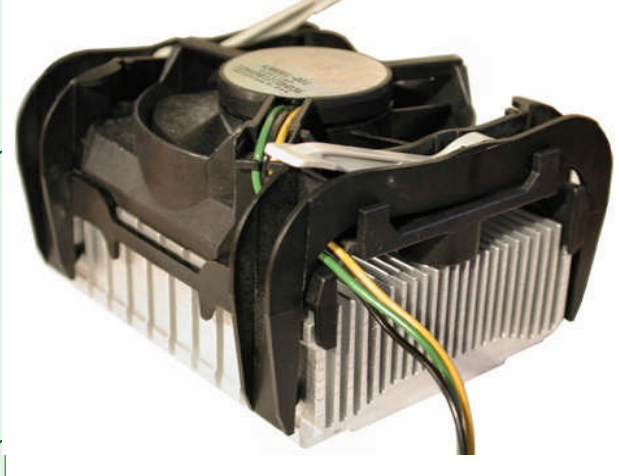

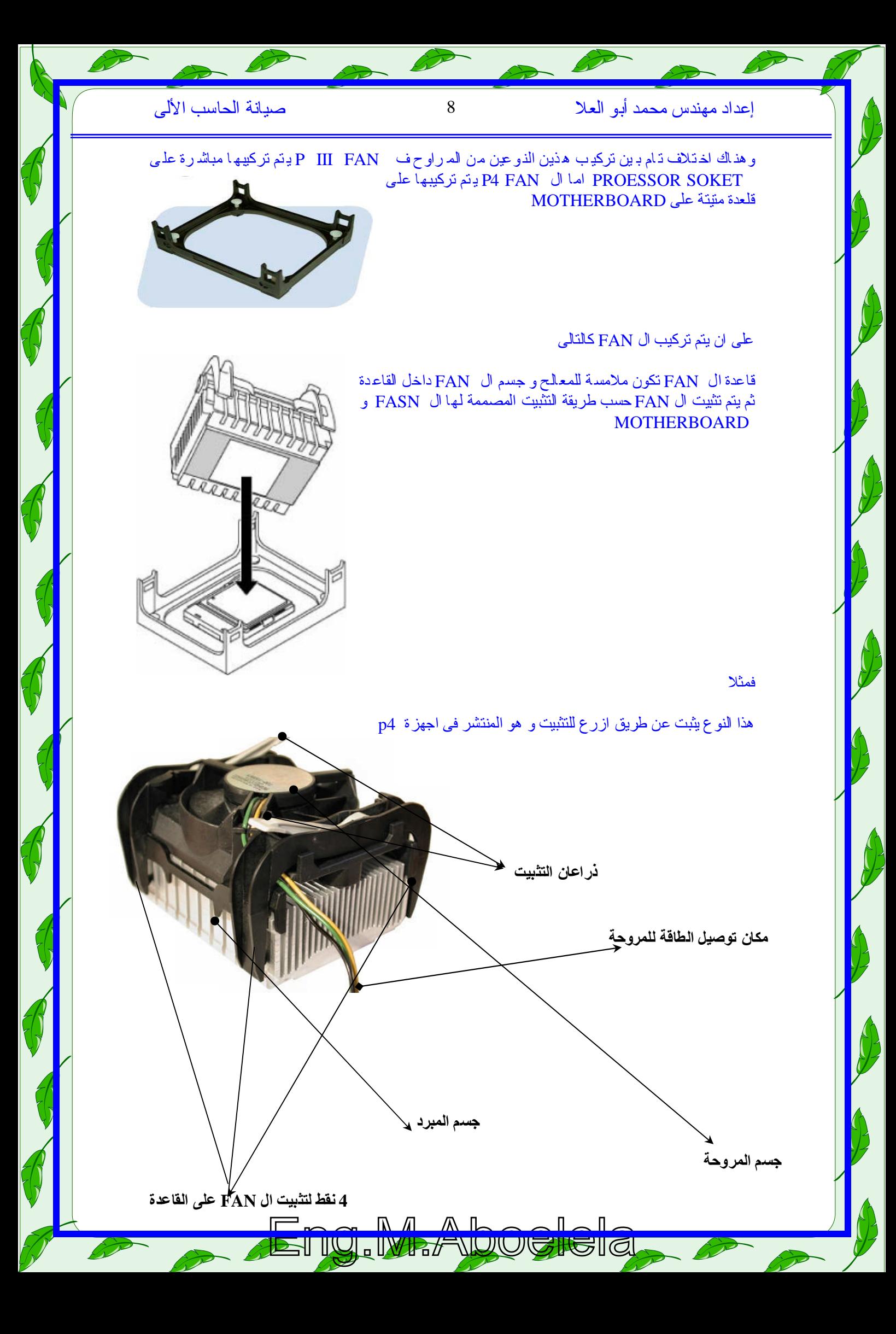

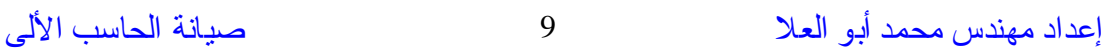

و مع اختلاف شكل ال FAN الى ان طريقة التركيب والمكونات واحدة مثلا

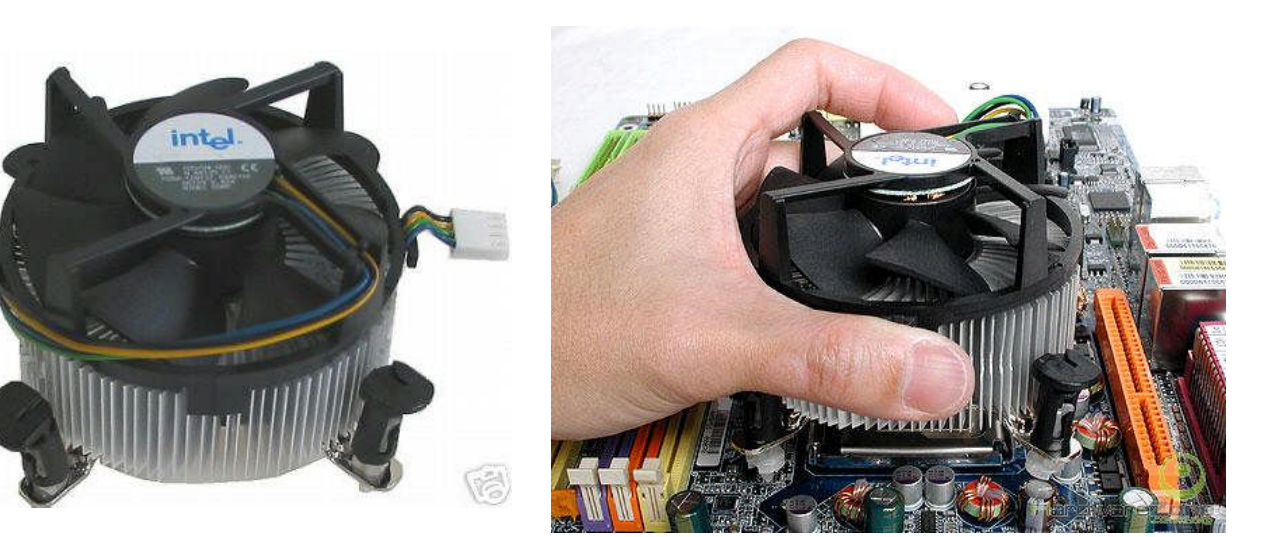

ولكن نلاحظ انة لضمان التبريد الكامل للمعالج فانة لابد من وضع مادةتسمى PROCESSOR HEATER SINK و هى عجینة حر اریة من مكونات السیلكون تساعد على تبرید المعالج ة توضىع فوق المعالج قبل تركیب ال FANومنوظیفتهاتبریدالمعالجوتقومالعجینةبامتصاصالحرارةمنالمعالجوجعلةباردابقدر المستطاع

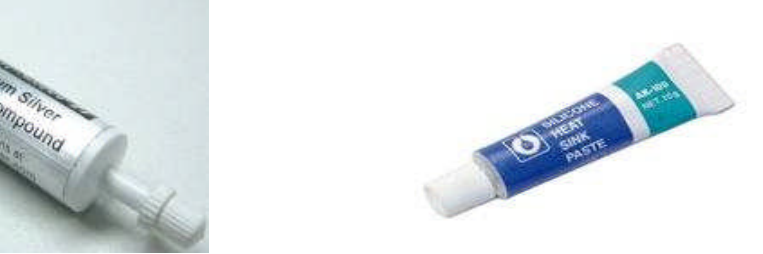

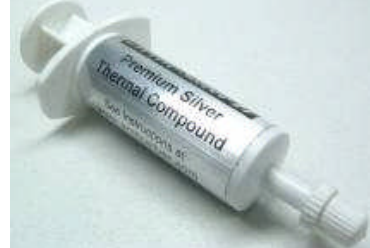

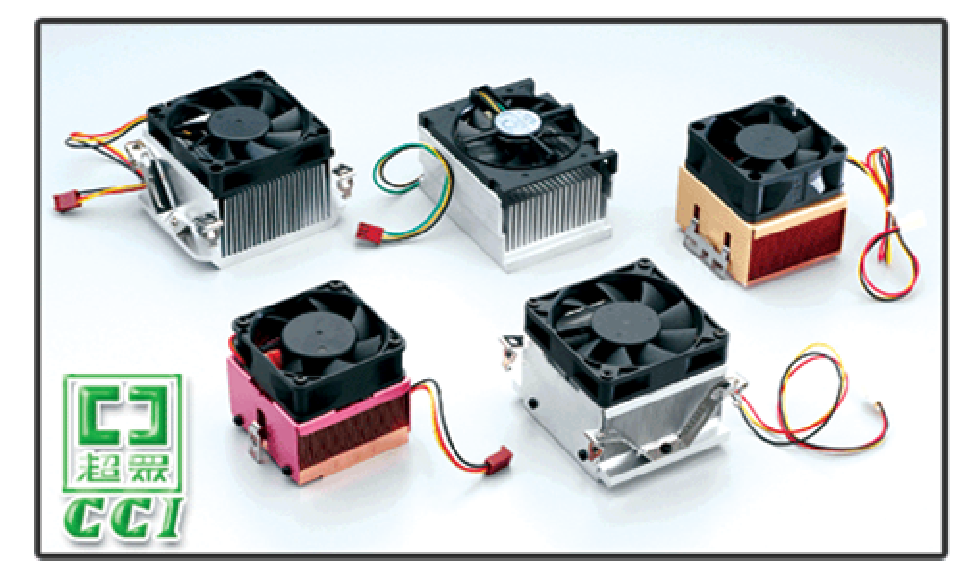

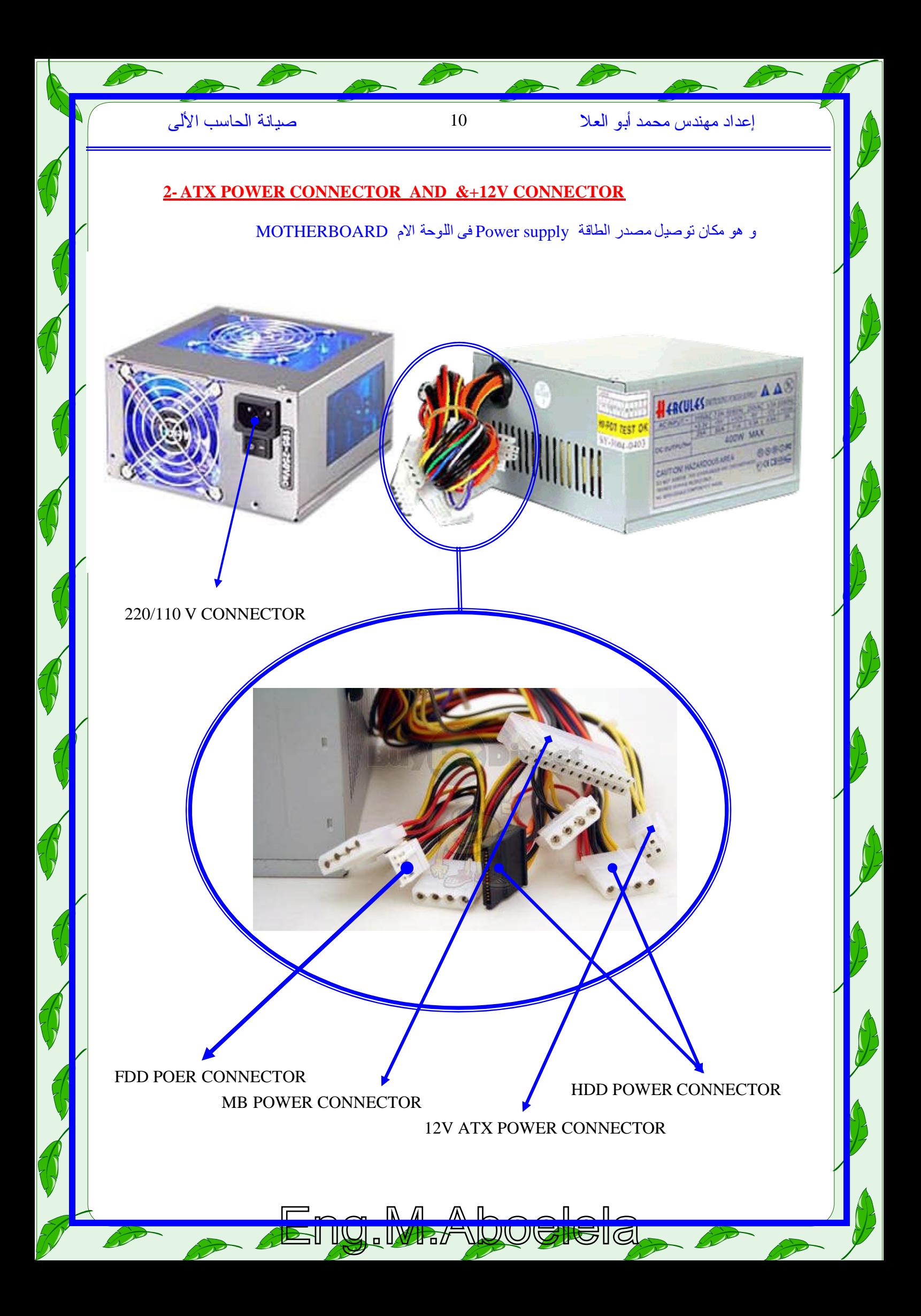

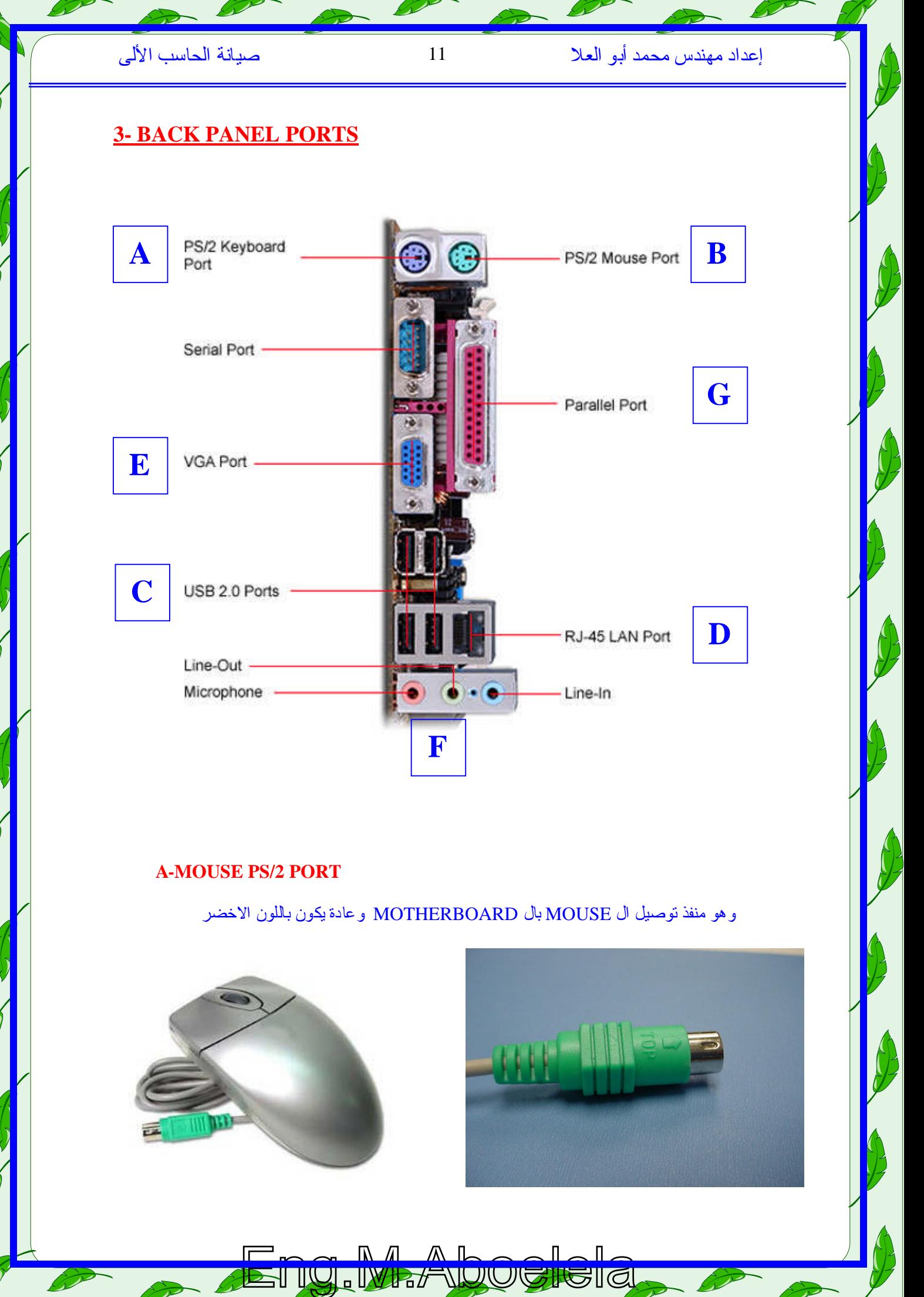

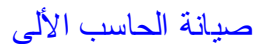

## **B-KEYBOARD PS/2 PORT**

# وهومنفذتوصیلال KEYBOARDبالل MOTHERBOARDوعادةیكونباللونالبنفسجى

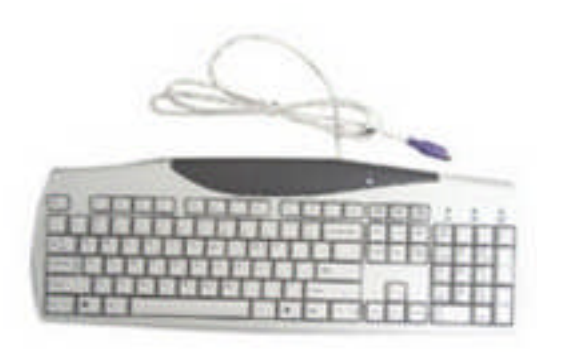

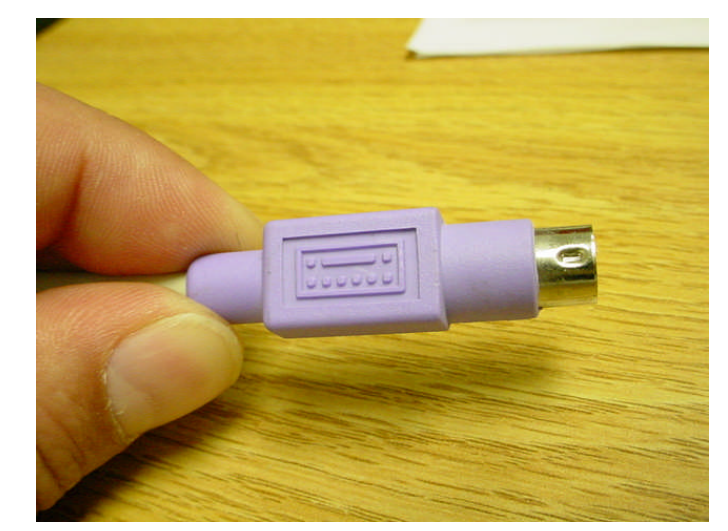

## **C-USB 2 PORTS**

وهومناحدثال CONNECTORSالموجودةفىال MOTHERBOARDویمكنمنخلالة توصیل العدید من الاجهزة رغم اختلاف اشكالها وانواعها مثل

#### ( MOUSE/KEYBOARD/MOBILES/SCANNERS/CAMERA /…..)

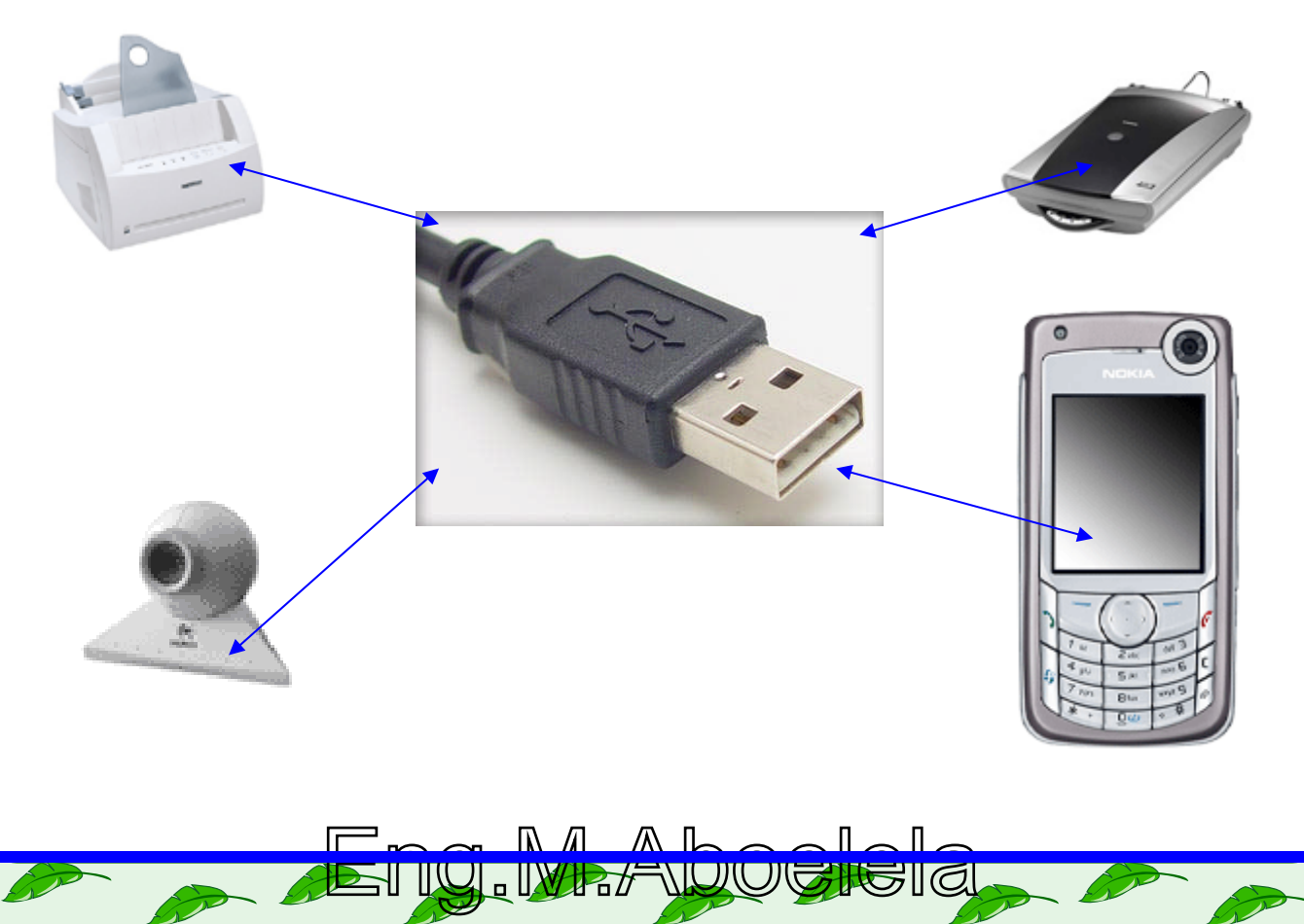

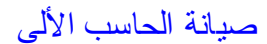

إعدادمهندسمحمدأبوالعلا 13 صیانةالحاسبالألى

# **D- RJ-45 LAN PORT**

# NETWORK CABLE وهومنفذتركیبكابلالشبكة

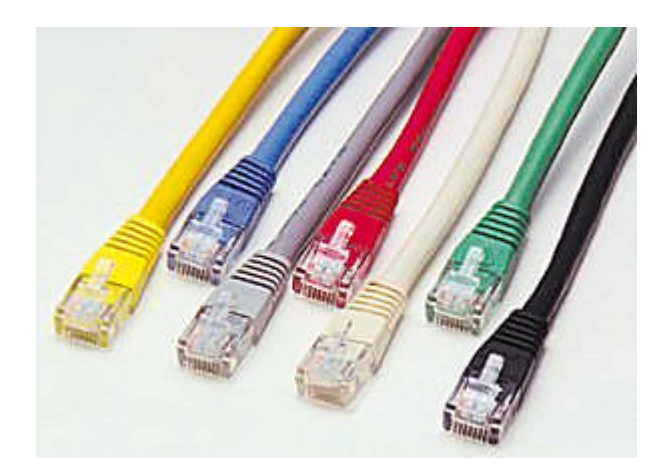

## **E - MONITOR PORT**

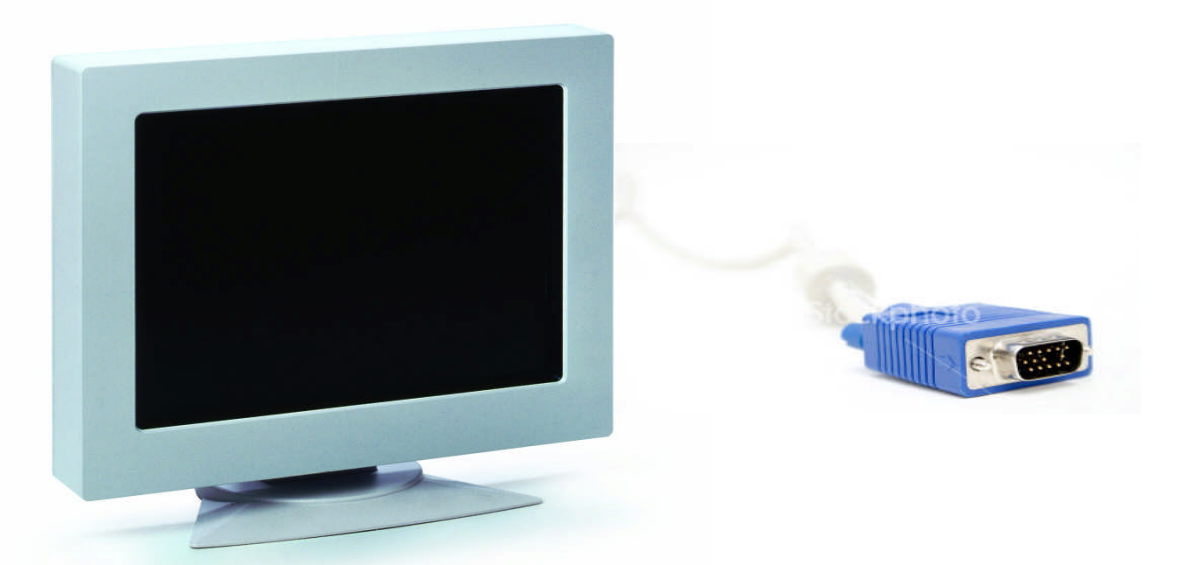

BULT IN ویوجدفقطفىMOTHERBOARD وهومنفذتوصیلكابلالشاشةبال اخرویتمالتوصیلبةVIGA CARD ویمكنالاستغناءعنىبوضعMOTHERBOARD

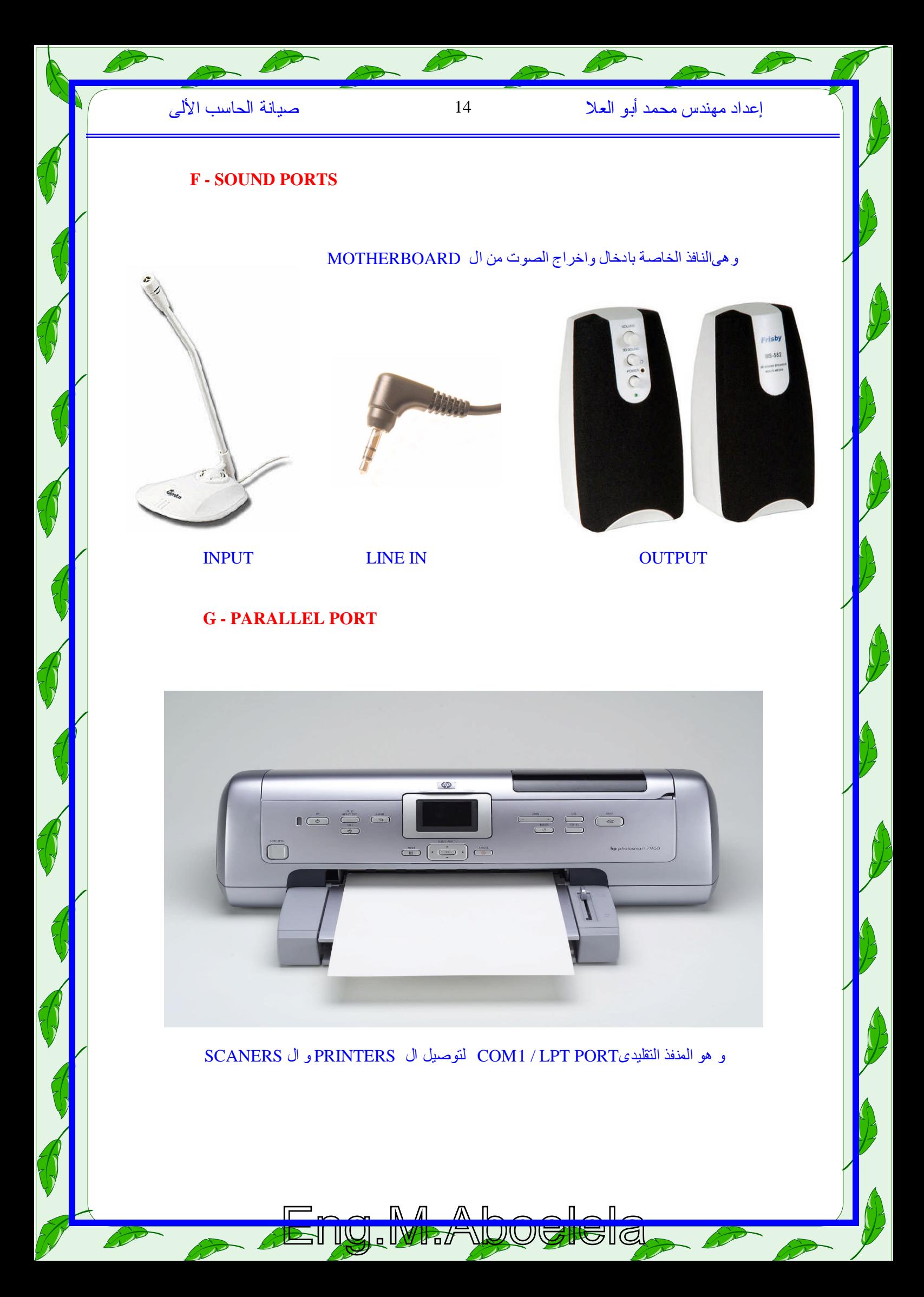

# إعدادمهندسمحمدأبوالعلا 15 صیانةالحاسبالألى

#### **4- AGP SLOT**

طورت شركة Intel مايعرف باسم بطاقات AGP (Accelerated Graphics Port) والذي صمم بطريقة تجعله أسرع مرتین من منفذ PCIومنذ إصدار بطاقات AGPضداعفت Intelمن سرعة بطاقات AGPوذلك 8 وهيأسرعAGP4x ثمطورتحدیثابطاقاتPCI وهوأسرعأربعةمراتمنمنفذAGP2x بتطویر مرات من منفذ PCI ومن المنتظر أن تصددر Intel بطاقات AGP8x مع نهایة العام الحالي. و هناك بعض اللوحات الام التي تحتوي على منافذ AGP pro وهي لمتداد لمنافذ AGPیوفر هذا المنفذ طاقة 110واتلبطاقاتموائمةالأشكالالرسومیةالتيتحتاجلطاقةكهربیةعالیة .تحتاجبطاقة AGPproلوحةأم مزودة بمنفذ AGP2x إلا أن هذه المنافذ يمكنها أيضاً تشغيل بطاقات AGP1x وAGP4x . AGP4x تحتاج كافة أجهز ة الكمبیوتر لبطاقة واحدة العرض و هذاك أجهز ة تدعم تشغیل بطاقتین لتشغیل اكثر من وحدة عرضإلاأنهلایوجدسويمنفذ AGPواحدفقطبهذهاللوحات •.الكروت

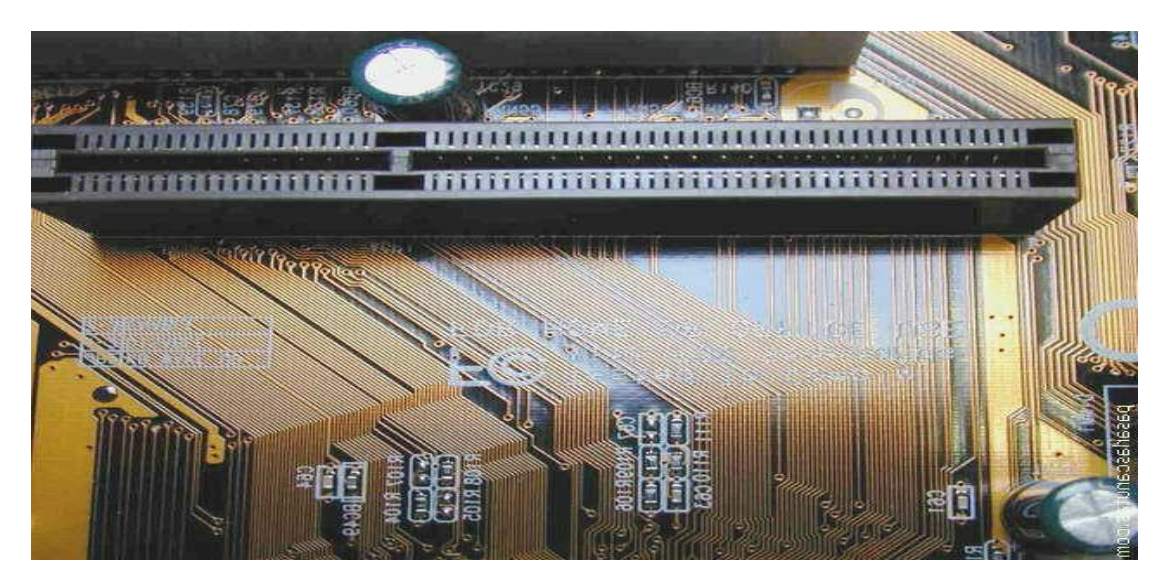

#### 5- PCI SLOTS

یعنيالمصطلح PCIالعبارة Interconnect Component Peripheral،ظهرعام 1992وهویعتبرتعدیل للناقل ISA , EISA وقد ظهر في أجهزة البنتیوم وهو عبارة عن ناقل تم تركیبه بین المعالج والناقل التقلیدي للجهاز أي له يعتبر طبقة ثانية من الناقل الرئيسي للوحة الام بحيث تركب عليـ 4 كـروت الأجهز ةلتتصـل مباشر ة بالمعالج وبالناقل الرئیسي في نفس الوقت . وسرعة نقل البیانات بواسطة هذا الناقل تصل إلى 33 MHZ ویصل معدل النقل إلى 264 میجا بایت/ث في معالجات 64 Bit خلال هذا الناقل. كما یتم تركیب بعض الكروت علیها مثل كروت

( FAX CARD / NETWORK CARD / SOUND CARD / TV CARD / …….. )

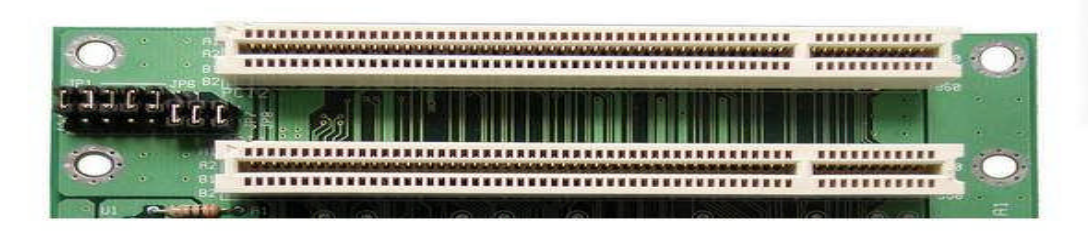

# إعدادمهندسمحمدأبوالعلا 16 صیانةالحاسبالألى

# **الكروت CARD**

الكروت أو البطاقات Cards هي لوحات إلكترونية صغيرة تركب في فتحات التوسعة على اللوحة الأم ونلك كي يمكن توصيل أحد ملحقات الحاسوب مثل الشاشة أو مكبر ات الصوت و غیر ها . تسمى هذه البطاقة أیضاً باللوحة البنت أو Dughter Board وذلك لأنها لوحة كهربلية تشبه اللوحة الأم إلا أن لها وظيفة خاصـة تتركز على رب طجه ازم اأيأح دملحق اتالحاس وبباللوح ةالأم. تختلف البطاقات حسب نو ع الجهاز المر اد توصیله بها و أیضاً تختلف من حیث سر عة تدفق البید ات من البطاقة إلى اللوحة الأم و العكس كما تختلف أيضاً من جانب الوظيفة التي تقوم بها هذه البطاقة ولذلك فإن لكل بطاقة نوع معین من فتحات التوسعة المستخدمة على اللوحة الأم كما أشرنا سابقاً و فیما یلي أهم هذه الكروت:

#### **AGP Card : كرتالشاشة**

كل كروت الشاشة الحدیثة من نوع AGP وهو نوع یستخدم مع فتحات التوسعة من النوع AGP وذلك لضمان تدفق كبیر للبیانات من اللوحة الأم إلى الشاشة لضمان دقة وضوح عالیة للشاشة. یحتوي كرت الشاشة على منفذ واحد في العادة لتوصیل كابل الشاشة إلا أنـهیوجدكروت شاشـة یمكـن استخدامها لتوصـولىكوابـل خاصـة بالتلفزیون و الجهاز عرض الفیدیو وما شابه

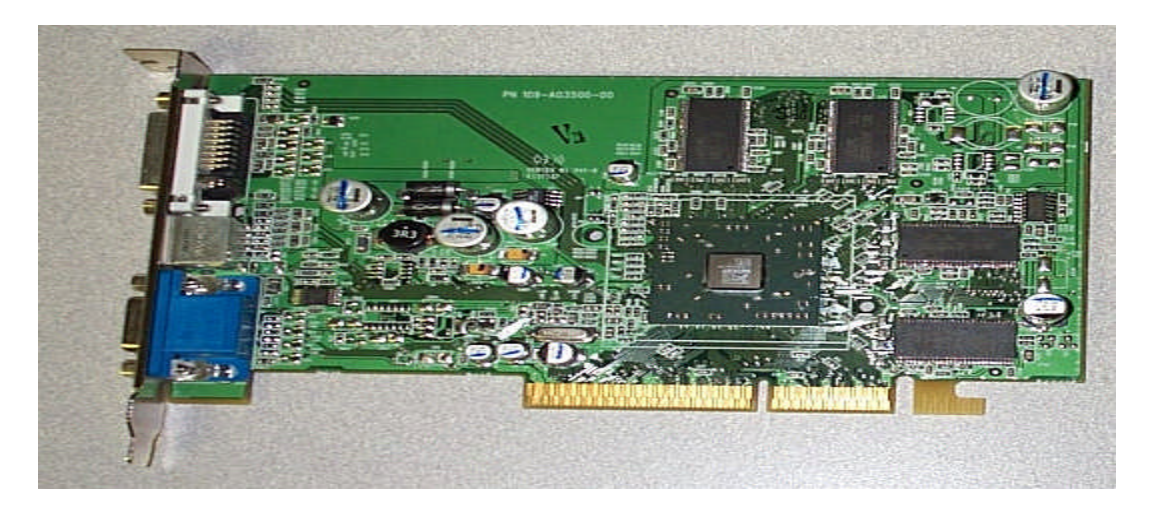

## .**كرتالصوت :**

هوكرت بركب عادة على فتحة توسعة من نوع PCI وهو يستخدم لتوصيل مكبرات الصوت Speakers وذلك فيالفتحة OUT LINEولاقطالصوت Microphoneمنخلالالفتحة MICوأیضاًعصىالألعاب Joystick الخاصة بتشغيل الألعاب كما يمكن إدخال الصوت من أي مصددر للصوت من خلال فتحة LINE IN الموجودة على كرت الصوت يحتوي كرت الصوت على شرائح إلكترونية دقيقة وظيفتها معالجة الصدوت أثناء خر وجه أو دخوله من و إلى اللوحة الأم أو الحاسوب.

ET IU. IWR*F IUU G*IGIGI

![](_page_15_Picture_9.jpeg)

SOUND CARD

إعدادمهندسمحمدأبوالعلا 17 صیانةالحاسبالألى

# **كرتالشبكة:**

كرت الشبكة هو كرت بسمح بتوصیل أحد كوابل الشبكات المحلیة بالحاسوب و ذلك لتوفیر وسط ناقل بین الحاسوب والشبكة وبالطبع فإن لكل نوعمن أنواع الكوابل الخاصة بالشبكة نوع مناسب من كروت الشبكة كما أنه يوجدبعض الكروت تستخدم لتوصيل لكثر من نو عمن الكوابل هما هو موضح في الصور . الوظيفة الأساسية لكرت الشبكة هي التحكم في إرسال واستقبال البيانات من جهاز لآخر داخل الشبكة ولذا فإن كرت الشبكة يحتوي على شرائح إلكترونية تقوم بهذه العمليات NETWORK CARD

![](_page_16_Picture_218.jpeg)

# **كرتالمودیم :**

وهذهالتسمیاتكلهالجهازواحدیقومبتحویلFax card ًوأیضاFax Modem كمایسمىModem یسمى Digital الإشارات النماثلية Analog Signals المنتقلةخلال خطوط الهاتف إلى إشارات شائيةرقمية Digital Signals و العكس و ذل ك أثنا أع إرسال أو استقبال المكالمات الهاتفیه و الفاكس عان طریاق الحاسوب. وبما أن شبكة الإنترنت تعتمد أساساً على خطوط الهاتف فإن جهاز المودیم یعتبر أهم جهاز لمن یود الاستفادة من هذه الشبكة حیث یمكن الاتصال عن طریقه بأحد مزودي خدمة الإنترنت لتوفیر خدمات الإنترنت. يتوفر من هذا الجهاز نوعين الأول خارجي ويوصل بالحاسوب عن طريق أحد المنافذ مثل COM2 أو USB ویو صل بالتیار عن طریق كابل خاص وبالطبع یحتوی على منفذ لتوصیل كابل الهاتف أي حرار ة الهاتف ،كما یحتوي على منفذ لتوصیل جهاز الهاتف نفسه كي يمكن استخدامه لإجراء المكالمات آو الرد على المكالمات الهاتفية وبعض الأنواع من أجهزة الموديم تحتوي على منافذ لتوصيل لاقط الصدوت MICو مكبر ات الصدوت Speakersكماهوموضحفيالصور.

MODEM CARD

![](_page_16_Picture_8.jpeg)

## **6 – RAM (RAM SLOTS )**

**DDR**

**RAM SLOT**

#### و هي اماكن تركیبالذاكر ة العشو ائیة

علیهاوتكونRAM ( READ AND WRITE MEMORY ) و هناك نوعین من الر لمات المستخدمة حالیا و هى شر ائح ذاكر ة RAM هي عبارة عن شرائح إلكترونية تحتوي على عدد كبير من الدوائر المتكاملة والله لتوفیر المساحة الخاصة بعملیات المعالجةكما سبق وأن وضحنا $\rm{ICs}$ وشرائح RAM متوفرة بأشكال وأنواع و بأحجام مختلفة وتختلف فتحات حیثتتوفرأنواععدیدةمنRAM حسبنوعشرائحRAM SLOTS

> هذه الشر ائح كل منها ذو مو اصفات و مز ایا معینـة و أشـهر ِ هـذه DDRAM Chips .وSDRAM Chips الأنواعهو

> > la eletteral de la delegazione del control de la del del control de la del control de la del control de la del<br>Simon del control de la del control de la del control de la del control de la del control de la del control d

**SDR**

en i<mark>n in Marl Manaren e</mark>n d

# إعدادمهندسمحمدأبوالعلا 18 صیانةالحاسبالألى

# **7- موصلاتالأقراص- IDE & FDD Connectors**

هي مو صلات خاصدة بتو صديل كوابل البیانات الموصلة بمشغلات الأقراص المرنة و الصلبة والمدمجة حیث IDE ویوصلالقرصالصلبأوالمدمجبالموصلFDD Connector یوصلالقرصالمرنبالموصل IDE وموصلینمننوعFDD حیثتزوداللوحةالأمبموصلواحدلمشغلالأقراصالمرنةConnector یس تخدملتوص یللمش غلالق رصالص لبةاولمش غلالأق راصالمدمج ة. أيإلكترونیاتالأجهزةالمضمنةوهویشیرإلىأنهIntegrated Drive Electronics یعنيIDE المصطلح موصل يمكن استخدامه لتوصيل أجهزة ملحقة مثل مشغلات الأقراص.

![](_page_17_Picture_4.jpeg)

# **: Data Cables كوابلالبیانات**

للتوصیل بین الموصل IDE للقرص الصلب و لمدمج أو FDDومشغلات الأقراص المرنة یستخدم كابل بیانات خاص و نـلاحظ الاختلاف بیتهم كما هو موضح

Eng.M.Aboelela

![](_page_17_Picture_7.jpeg)

HDD DATA CABLE FDD DATA CABLE

# **ROM (READ ONLY MEMORY )**

هي شريحة صغير توجد على اللوحة الأم وكما أشرنا سابقاً تحتوي هذه الشريحة على بر لمج خاصدة بالحاسب الآلي بقوم المعالج بقر اءتها وتنفيذها عند اللزوم أو عذدما تستدعي الحاجة لذلك. أهم هذه البر امج هو البرنامج الشهیر BIOS حیث یحتو ي هذا البرنامج على خطوات هامة جداً یجب أن ينفذها المعالج في كل مررة یتم فیها تشغیل الحاسوب و لأهمیة هذا البرنامج فإن شریحة ROM تسمى عادة شریحة

# **8 - BIOS Chip.**

تقریحة البیوس (bios = basic input/output system) هي عبارة عن شریحة ذاكرة من النو ع rom تقوم بوظائف عدیدة سأذكر ها بالتر تیب :

> أ- عندما نقوم بتشغیل الحاسب فان البیوس یقوم بفحص وجود جمیع أعضاء الحاسب المهمة وأنها لا تحتوي على مشاكل ، هذه العملية (power onself test). وهياختصارلpost تسمى

> ب-بعد الانتهاء من فحص أعضاء الحاسب فان البیوس بصد در صفارة قصيرةوذلك دلالة على أن الاعضاء جميعها موجودة وتعمل بصور ةسليمة ، اما اذا أصدر صفار ة طويلة فذلك يدل على أن هنالك قطعةتالفة أو غیر موجودة أو غیر نلك ثم تظهر رسالة تبین الخطأ

![](_page_18_Picture_8.jpeg)

ج- بعد الانتهاء من عملیة post فان البیوس بیحث عن نظام التشغیل في أحد الاقراص ، بعد أن يجده فان البیوس یق ومب اقلاعنظ امالتش غیلوتس مى ه ذهالعملی ة .(booting(

د - هنالك مهمةكبیرة للبیوس و التي سمیت باسمها وهي القیام بعملیات الادخال والاخر اج ، حیث أن البیوس هو الوسر بطبر بن العتر ادوبه بن البّ رامج حیرث أن آلبر رامج تـ تحكم بالعتر اد عرن طریر ق البیر وس

ه -تحتوي رقاقة بیوس على برنامج نستطیع استدعاؤه عن طریق الضغط على مفتاح delete عند اقلاع الحاسب ويسمى ب (setup) ، وظيفة هذا البرنامج هي تمكين المستخدم من الوصول الى اعدادات البيوس وطقم الرقاقات وأجهزة الادخال والاخراج والمعالج وغیرها ، حیث أننا نقوم بالتحكم بطریقة عمل العتاد بواسطة هذه الاعدادات

طبعا عند أول مرة یجمع فیها جهاز الحاسوب من ثم تشغیله فأن أول شاشة ستظهر هي شاشة setup وذلك لتحدید اعدادات العتاد ، وبعد الانتهاء من هذه الاعدادات فاننا نقوم بتخزین هذه الاعدادات على ذاكر ة رام تسمى ،تقومهذهالذاكرةبحفظاعداداتالمستخدملكيیسترجعهاالبیوسفيكلمرةنضيءالحاسب،cmos ram ونظرا لأن هذة الذاكر ةمن النوع رام فانها مزودة ببطاریة صغیر ة تزودها بالتیار الكهربائي عند انطفاء الحاسب وذلك لحفظ الاعدادات ، أما عددمايكون الحاسب مضداء فأن هذه الذاكرة تتزود بالكهرباء من مزود الطاقة power supply

Eng.M.Aboelela

# **CMOS Battary :البطاریة**

كما أشرنا سابقاً فإن الجزء الوحید من ذاكر ة ROM القابل للتعدیل هو شريحة CMOS ولذلك فهي تعتبر ذاكرة مؤقتةمثلهامثل ذاكرة RAMوكي لاتفقد البيانات الموجودة بها فإنه توصدل ببطارية خاصدة بهاتسمى Battery CMOSوظیفتهاالمحافظةعلىالشحنات الصغیرة التـي تعبر عن بیانـات هذه الشریحة مثـل التـاریخوالسـاعة ومواصفاتالأجهزة

![](_page_18_Picture_15.jpeg)

![](_page_19_Figure_0.jpeg)

وهىمجموعةمنالدیودات PINSومنوظیفتهاانهاتربطبینالازرارالموجودةفىال CASEمثل ویتمتوصیلهذةالازارعنطریقالSTART BUTTOM وPOWER BUTTOM motherboard أونجدةمنقوشاعلىالMotherboard المصاحبللMANUAL BOOK

# **طقمالرقاقات**(**chipsets(**

عبارة عن شريحتين مربعتين الشكل الاولى تقع في الجزء الشمالي من اللوحة الام وتسمى

#### **10- north bridge**

مهمتها هي وصل المعالج والذاكرة العشوائية وكرت الشاشةمع بعضهم البعض وتنظیم نقل البیانات فیما بینهم ، حیث أنها المحور الذي يقوم باستقبال البیانات من المعالج و لرسالها الى الذاكرة العشو ائیة وكرت الشاشة و هكذا.طبعا ال north bridge هي التي تحدد نوع المعالج الذي تدعمه اللوحة الأم وتدحدد نوع الذاكرة وكميتها التي تدعمها اللوحة الأم كما أنها تحدد سرعة الشق)  $\rm{app}$  كما نكرت سابقا

![](_page_19_Picture_6.jpeg)

# إعدادمهندسمحمدأبوالعلا 21 صیانةالحاسبالألى

#### **10 – south bridge**

وتقع في الجزء الجنوبي من اللوحة الأم ومهمتها وصل أجهزة الادخال والاخر اج مع بعضها البعض ومن ثم وصلها بالمعالج والذاكرة العشوائية ، و هي التي تحدد مثلا سرعة نقل البيانات القصوى بين اللوحة الأم و القرص ر<br>الصلب ، طبعا النورث بردج تصدر كميات كبيرة من الحرارة التي تقوم باتلافها لذلك فهي مزودة بنو ع من المبردات لطرد الحرارة اما الساوث بردج فهي لا تصدر حرارة لذلك لا تحتاج الى مبرد

![](_page_20_Picture_4.jpeg)

#### **jumpers**

القافزات هي عبارة عن قطع بلاستیكیه صغیر ة جدا بداخلها موصلات نحاسیه مثبتة على ابر -Pins-على اللوحة الام وذلك لتّحدید بعض الاعدادات للعتاد ، حدیثا تم الاستعاضة عن بعض القافز ات بخیار ات في الـــــــــــــــــــ Bios setup.

![](_page_20_Picture_7.jpeg)

![](_page_20_Picture_8.jpeg)

#### **buses :**

النواقل تكلمنا عن مكونات اللوحة الام ، لكن كیف تتصل هذه الأعضاء مع بعضها البعض ؟ تتصل عن طریق النواقل و هي عبارة عن خطوط نحاسية مطبوعة على اللوحة الأم تقوم بوصل جمیع أعضاء اللوحة الأم وتنقل البیانات بینها.طبعاً أهم النواقل هو ناقل النظام المكون من قسمین ، الأول بصل بین المعالج و بین النورث بردج و الثانی بصل بین الذاکر ة العشو لیه و بین النور ث بر دج

# إعدادمهندسمحمدأبوالعلا 22 صیانةالحاسبالألى

# **مشغلاتالأقراص**

مشغلات الأقراص هي أجهز ةكهربائية ميكانيكية وظيفتها تشغيل الأقراص سواءكانت مرنة أو صلبة أو مدمجة وذلك من أجل القراءة أو الكتابة على القرص .

## **مشغلالأقراصالمرنة** :

هو جهاز یقوم بتشغیل الأقراص المرنة حیث یتم إدخال القرص المرن ليقوم المشغل بتدوير هوتقومرؤوس القراءة والكتابة بالقراءةمن على سطح القرص أو الكتاب ةعلی ه.

![](_page_21_Picture_6.jpeg)

#### **مشغلالأقراصالصلبة :**

مشغل الأقراص الصلبة یعتبر وحدة متكاملة تحتوي على الشرائح المغناطیسیة وكل ما یلزم لتشغیلها من محرك ورؤوس ووحدات میكانیكیة و غیر ها ویحكم إغلاق هذه الوحدة للمحافظة على محتویاتها ولإطالـة عمر هـا.

![](_page_21_Picture_9.jpeg)

إعدادمهندسمحمدأبوالعلا 23 صیانةالحاسبالألى

#### **مشغلالأقراصالمدمجة :**

یشبه إل<mark>ى حد كبیر مشغل الأقراص المرنة حیث یتم</mark> إدخال القرص المدمج لیقوم مشغل الأقر اص المدمجـة بدّدویر .<br>القرص بسرعة معینة ویقوم رأس القراءة باستخدام أشعة لیزر للقراءة من علی سطح القرص ویجدر الإشارة هنا كمایوجدمشغلاتأقراصمدمجةCD-ROM Drive أنهیوجدمشغلاتأقراصمدمجةللقراءةفقطوتسمى للقراءة و الكتلبة ونسمي CD-RW Drive وهذه يمكنها القراءة من علی القرص المدمج أو الكتابة علیه كما یوجدمشغلاتاسطوانات . DVDوهذةلنسخوتشغیلافلامال DVD

![](_page_22_Picture_4.jpeg)

![](_page_22_Picture_5.jpeg)

![](_page_23_Figure_0.jpeg)

إعدادمهندسمحمدأبوالعلا 25 صیانةالحاسبالألى

#### **القرصالصلب :**

لم تكن الحاسبات في البدلية تحتوي على أية أقراص صلبة فقد كان تشغيل البر امج يتم من خلال الأقر اص المرنـة فقط لذلك فإن القرص الصلب بالنسبة للحاسب هو وسیلة التخزین الرئیسیة فیه فهو الوحید بین وسائل التخزین المختلفة الذي يملك الحجم والسرعة الكافيتين لتخزين البر امج الحدیثة لتنفیذها .

> لقدتطورتالأقراصالصلبةكثیراًمنذبدایة اس تعمالها في الحاسبات الشخصہ ية في بداية الثملينيات، زادت حجومه اوسر رعتهاوتقا ص حجمها ، واختیار إحداها لحاسبك يتطلب مذك الفهم الجید للقرص الصلب ومكونة موكذلك طریقة عملة وتركیبتهالداخلیة

![](_page_24_Picture_5.jpeg)

#### تركيبة القرص الصلب الدا**خ**لية

القرص الصلب كجهاز خاص بتخزین البیانات یعتبر جهاز مستقل بذاته ویتصدل مع اللوحة الأم للحاسب بكیبل خاص ، ویحتوي الجهاز نفسه على أجزاء میكانیكیة و أخرى إلكترونیة : الأجزاءالمیكانیكیة :

> يتكون من مجموعة من الأقراص متراصدة فوق بعضها البعض ولهامحور مشترك تدور حوله ، وهذه الأقراص مغلفة بمادة قابلة للمغنطة حتى یمكن تخزین البیانات على سطحها على شكل شحنات ، ولكي بتم تخزین واسترجاع البیانات یجب أن یكون هناك ر أس للقر اءة و الكتابة ویوجد في الواقع ر أس واحد للقراءة والكتابة على كل سطح سن أسطح الأقراص ويتحرك هذا السطح جیئة وذهاباً لیتم التخزین على كامل مساحة هذه الأقراص ، وتتوضع الرؤس والأقراص معاً داخل علبة محكمة الإغلاق لمنع دخول أية أجسام غریبة مهما كانت صغیرة ، فإي جسم غریب قد یتسبب بتلف سطح القرص . الأجزاءالإلكترونیة : وهو عبارة عن لوح إلكتروني مهمته تحويل الإشاراتالكهربائیة (البیانات )إلىمناطق

ممغنط ة على القرص لياتمكن بعددذلك من استعادتها( التخزین و الاسترجاع ) وكذلك عملیة التحكم بدوران القرص وحركة رؤس القر اءة و الكتابة .

جمیع الأقراص الصلبة تعمل بنفس المبدأ ، وتختلف عن بعضها في جودة المكونات وسر عة عملها وتبدو تركیبة لقرص الصلب صعبة الفهم بعض الشئ لذا سوف أوضح نلك ببعض الرسومات الثلاثية الأبعاد ، تتبع معي هذه الخطوات :

![](_page_24_Picture_11.jpeg)

إعدادمهندسمحمدأبوالعلا 26 صیانةالحاسبالألى

## **فممایتكونالقرصالصلب؟**

1- تخیل أن لدینا قرص دائري یمكان شدجیل البیانات على كلاوجهیه

![](_page_25_Picture_4.jpeg)

![](_page_25_Picture_5.jpeg)

2- و الآن تخیل أن القرص معه عدد آخر من لأقراص على هذا الشكل( قد تختلف عددها من قرص صلب إلى آخر)

> 3- الآن تصور أننا أضفنا محور يمكن الأقراص من الدوران حول محورها معاً

![](_page_25_Picture_8.jpeg)

![](_page_25_Picture_9.jpeg)

4 -ومن ثم أضفنا رؤس القراءة والكتابة

(رأس علىكل سطح من السطوح) والذاتج ه و عبار ة عن أقراص التخزین مع رؤوس القراءة والكتابة و یدور المحور حولنفسهمسبباًحركةالأقراص،كمایمكنلرؤسالقراءة والكتابة الحركة كما في الصورةمما يمكن الرؤس من الوصول إلى أي مكان على سطح القرص وقراءة البيانات المطلوبة

> -6الآننطبقماتخیلناةعلى صورةللقرصالصلب الداخلتكون التيجة كالتالى

- -1أقراصالتخزین -2رؤسالقراءةوالكتابة 3- محرك رؤس القراءة والكتابة
- 4- المحور المشترك لرؤس القراءة والكتابة

![](_page_25_Picture_15.jpeg)

إعدادمهندسمحمدأبوالعلا 27 صیانةالحاسبالألى

#### كیف بعمل

إذا أحضرنا مسمل حدید ولففنا حوله سلك وقمنا بتمریر تیار كهربائي في هذا السلك فإن السلك يذتج مجال مغناطیسي في المسمار ،وهذا هو المبدأ الذي يعمل بـه التخزین في القرص الصـلب حیث یحتوي ر لس القراءة والكتابة على لفة أسلاك دقیقة جداً (تسمى coil ) وقطعة دقیقة من المعدن ( تسمى core ) وعند مرور تیار كهربائي في السلك ينتج مجال مغناطیسي في القطعة المعدنیة التي تؤثر في البت القریب منها .

#### المسار

یخزن القرص الصلب البیانات على شكل بتات ، التي تشكل البایتات (كل 8 بتات =واحد بت ) ، ترتب

البتات على كل قر ص من الأفر اص المكونـة للقرص الصالب على شكل دوائر يطلق على كل منها "مسار" track وهذه الدوائر طبعاً تكبر كلما اقتربنا من الطرف الخارجي للقرص وعلى الشكل المقابل ذرى أربعة أقراص وقد رسم على كل منها ثلاث مسارات .

#### السلندر

إن رؤوس القراءة والكتابة مربوطة مع بعضها بمحور مشترك ومحرك واحد ، فإذا كان واحد من الرؤوس على المسار الخارجي الأخیر من قرص ما فإن الرؤوس الأخرى جمیعاً تقع على المسار نفسه على باقي الأقراص وهكذا ، وإذا تخیلناتلك المسارات مجتمع ةفإنها تكون حلقات الواحدةفوق الأخرى وتكون مع أما یشبهالاسطوانةوهذاهواسمهافعلاً

#### $\left( \text{sector}\right)$ القطاع

عندما یود الحاسب تخزین بعض البیانات فإنه طبعاًیخزنها علی شكل ملفات ، وعلیه عذد

تخزین أي ملف أن يسجل موقع كل ملف حتى يمكنـه عند الحاجـة إلـى استرجاع الملف الرجـوع إلـى نفس المكان مر ة أخر ي ، وتخزن مو اقع جميع الملفات المخزنة في القرص في منطقة مخصصة لهذا الغر ض

تسمى جدول مواقع الملفات FAT ، وحتى يفعل نلك يجب أن يقوم بإعطاءكل بايت في القرص رقماً ( مثل عناوین البیوت ) ، وإذا استعملنا هذه الطریقة فإن جدول مواقع الملفات (ومع كثرة عدد الملفات )سیستهلك الكثیر من مساحة القر ص في تخزین مو اقع الملفات

لذلك عندما يتعامل الحاسب مـع الملفات فـي القرص الصـلب فإنـه لا يتعامل معهـا علـي حجـم بـايتـات ، لـ ذلك يقسم القرص كل مسار من المسارات إلى أقسام صغيرة متساوية تسمى " قطاعات " ومفردها " قطاع " ، وفي القرص الصلب يكون طول القطاع 512 بایت (ولـیس 512كیلوبایت ) ، وهذا الطـول ( 512 بـليـت ) دائماً ثابت بغض النظر عن نوع أو الحجم الكلي للقر ص الصلب ، لذلك يعتبر القطاع أصمغر وحدة قياسية للتعلمل مع القرص الصلب .

وإذا نظرنا لتوزیع القطاعات على المسارات المختلفة على القرص الواحد نجد أن المسار بمكن أن يكون أطول ما يمكن ( في الطرف الخارجي للقرص ) أو أقصر ما يمكن ( في الطرف الداخلي للقرص ) فهل يكون عدد القطاعات في المسار ات الصغیر ة مساو ي لعدد ها في المسار ات الكبیر ة ؟ في الحقیقة تختلف إجلبة هذا السؤال بالنسبة للأقر اص الجدیدة عنها في القدیمة ، ففي الأقر اص القدیم ةنجد أن عدد القطاعات في كل المسارات متماثلة بینما في الأقر اص الجدیدة عددها یعتمد على حجم المسار حدث يتم بذلك استغلال مساحة القرص بشكل أفضل

Eng.M.Aboe

![](_page_26_Picture_15.jpeg)

إعدادمهندسمحمدأبوالعلا 28 صیانةالحاسبالألى

إن القطاعات في أي مسار مر قمة بأر قام لیمكن التفریق بینها ، وبما أن المسار عبارة عن دائر ةلیس فیها بدایة ونهایة فلا بد من تحدید أحد القطاعات لیكون بدایة المسار وبالتالی یكون رقمه 1 ویتم ترقیم القطاعات بعدذلك

فیطرح السؤال التالی نفسه : متى يتم ترقیم القطاعات في القرص ؟ هل يتم نذك في المصنع أم بواسطة المستخدم ؟ و هل يمكن إعادة ترقیمها بعد ترقیمها للمرة الأولى ؟ كل هذه التساؤ لات نجیب علیها في قسم تهیئة القرص الصلب (اوامر الدوس)

#### عنونة القطاعات

لذلك فإن القرص الصلب يتعامل مع البيانات ( بالكتابة للقرص أو القراءةمنه ) على شكل قطاعات كل منها 512 بایت لأن القطاع هي أصغر وحدة قیاسیة في القرص الصلب ،فلابد إذاً من وجود طریقة للقرص الصلب لتمییز كل قطاع من القطاعات التي یحتویها عن غیر ه الیستطیع نظام التشغیل طلب البیانات التي یریدها ، وبالفعل یوجد لكل قطاع عنوان یتكون من ثلاثة أشیاء :

رقمالسلندر Cylinder رقم الرأس Head

رقم القطاع Sector في المسار

فإذا أراد نظام التشغیل (مثل وندوز )طلب بیانات معینة فإنه یطلبها بتحدید عناوین القطاعات التي یحتویها بطريقة رقم السلندر والرأس والقطاع التي يحتوي البيانات المطلوبة ،مثلاً ( 520 - 5 - 6 ) تعني السلندررقم 520 والرأسرقم 5 والقطاع السادس وبهذه الطریقة یتمكن نظام التشغیل من تحدید أي موضـع للبیانات یریدها ، وتسمى هذه الطریقة . (CHS addressing) وبالانجلیزیة "CHS عنونة"

إعدادمهندسمحمدأبوالعلا 29 صیانةالحاسبالألى

#### ا**لقطاعات التالفة**

لو فرضنا أن بعض القطاعات في قرص صلب ما قد تلفت لأي سبب من الأسباب فهل يعني ذلك أن نرمي ترص بكامله ؟ یمكن لبعض القطاعات - عند تلفها - أن تسبب مشاكل فـي القراءة أو الكتابـة وربمـا تتسبب<br>القرص بكامله ؟ یمكن لبعض القطاعات - عند تلفها - أن تسبب مشاكل فـي القراءة أو الكتابـة وربمـا تتسبب ب"تعلیق" للنظام فلا بدمن معالجة هذه المشكلة تتوفر العدید من البر امج لذي تقوم بفحص القرص ( مثل برنامج scandisk المرفق مـع الوندوز ) وإذا وجـدت أي قطـاع تـالف فإنـها تقوم بوضـع عـلامـة □ عليـه للدلالة على أنه تالف فلا یقوم الحاسب بالتسجیل علیه فیما یستمر بالتسجیل علی باقی أجزاء القرص غیر التالفة ،وبذلك نزول المشكلة .

#### بینیة القرص الصلب IDE

كل قرص صلب لابد من توصیله باللوحة الأم حتى يمكن نقل المعلومات من وإلى القرص ، وحتى نفعل ذلك لابد من وجود جهاز ما یوصل هذین الشیئین وهذا ما یسمى "البینیة" ، و كل قرص صلب متوافق مع نو عمعین من البینیات و لا یمكنه العمل مع سواها ، ویوجد لدینا الیوم نوعین رئیسین من البینیات :

#### EIDEویمكنتسمیتهااختصاراًبـ " IDE"

تتسع بينية EIDE الواحدة إلى أربعة أجهزة IDE موز عة على قناتين : أولية وثانوية بواقع جهازين لكل قذاة ، تتقبل بينية IDE أية أجهزة متوافقة مـع مواصـفات IDE سـواء أكانـت أقراص صـلبة أو أي أجهزة أخر ي مثل محر كات الأقر اص المدمجة CD أو DVD أو أجهز ة التخزين الاحتیاطي الأخر ي .

![](_page_28_Picture_8.jpeg)

# أعطال <u>القرص الصلب</u>

طبعاً القرص الصلب كأي جهاز آخر قابل للأعطال ، ويختلف القرص الصلب عن باقي أجزاء الحاسب في أنه يحفظ بياناتك و عندما يتعطل هذا معناه عدم امكانية الوصول إلى البيانات المخزنة عليه وإذا كانت بياناتك مهمة فلا بد من التخزین الاحتیاطی ویمكن أن یحدث هذا العطل في أي وقت خاصة مع القرص الجدید جداً أوالقدیمجداً .

# ومن أسباب أعطال القرص الصلب ما يلي :

تعرض القرص للاهتزاز ات مما يجعل رؤوس القراءة والكتابة تتلامس مع سطح القرص مسببة تلفه . وجود ذر ات ولو صغیر من الغبار التي يمكن أن ندخل بين القرص ور أس القراءة والكتابة مما يسبب انقشاع ذلك السطح من مكانه ، كما یمكن للسطح المقشو ع أن يسبب نلف في مناطق أخر ي بنفس الطریقة .

و في الواقع أن هذه الأشیاء نـادر ة الحدوث إلـى حـد بعیـد بسـبب التصـمیم الممتـاز للأقر اص الصـلبة ،في الماضي كان الغبار يدخل إلى داخل الأقراص الصلبة أما الآن فلا لأن الأقراص موضوعة داخل حجرة محكمة الإغلاق إلا من فتحة صغيرة مخصصة لمعادلة الضغط وهذه الفتحة مزودة بفلتر يمنع دخول الغبار ، كما أنها مضادة للاهتز از ات

### العوامل المؤثرة على سرعة القرص الصلب

سرعة دوران الأقراص : كلماكانت سرعة دوران الأقراص أكبر كلماكان الزمن اللازم لرأس القراءة و الكتابة كي يمر فوق المنطقة المطلوبة أقصر وبالتالي سر عة أكبر في الوصول للبيانات .

#### الكثافة التخز ينية للأقراص :

وهي عبارة عن عدد البایتات الممكن تخزینها على مساحة معینة من سطح القرص ، وزیادة هذه الكثافة تعني بیانات أكثر یمكن أن تمر من تحت ر أس القر اءة و الكتابة في لفة القرص الو احدة ویمكن التعرف على هذه الكثافة بعدة أشياء أهمها عدد القطاعات في المسار الواحد .

#### معدل نقل البیانات :

و هي كمية البيانات التي يمكن نقلها من القرص إلى بينية القرص في الثانية الواحدة ، ويمكن أن تقاس بالمیجابایت في الثانیة أو حتى المیجابت في الثانیة ویوجد لأي قرص صلب في العادة معدل بیانـات معلن يكتب على علبة القرص .

#### بینیةالقرص :

إن سرعة القرص الصلب المعلنة على علبة الجهاز لهي سرعة نظرية لكثر من كونها عملية وذلك لعدة أسباب منها أن هذه السرعة لهي سرعة نقل البیانات بین القرص الصلب وبینیة IDE ولیس بین البینیة والمعالج ، كما أن نسب من هذه البیانات تستهلك في التفاهم بین البینیة والقرص الصلب ، لذا فإن السرعة الفعلية لمعدل تدفق البيانات يجب أن يقاس ببر امج خاصة ويسمى هذا المعدل بالانجليزية throughput .

#### حفظ الطاقة

أقراص القرص الصلب تدور باستمرار طيلة عمل الحاسب لتمكن للحاسب الوصول للمعلومات المخزنة بسر عة مستهلكاً طاقةكهربائیة ، قد یحدث (وكثیراً ما یحدث) أن نترك الحاسب لانشغالك في أعمال أخرى وقد نتسى أنك تركت الحاسب يعمل لعدة ساعات وهذا بالطبع يستهلك الكهرباء بدون داعي بالاضافة لاستهلاكه للقرص الصلب (سرعة التلف)

يأتي الحل في ما يسمى بـ طور الاستعداد ، فإذا لم تقم بأي عمل على الحاسب لفتر ة زمنية معينة فسينتقل إلى هذا الطور و يقوم بإطفاء جميع الأجهزة غير الضرورية ومنها القرص الصلب وبذلك يحفظ هذه الطاقة المهدورة ، ويكون الحاسب في طور الاستعداد مستعد للعودة للعمل في أي وقت و عندما تود ذلك فما عليك إلا إعطاء الحاسب إشارةوالتي عادة ما تكون بتحریك الفأرة أو ضغط زر من لوحة المفاتیح لیعید الحاسب تشغیل القرص الصلب وباقی الأجهزة ، وطبعاً تشغیل القرص الصلب بتطلب زیادةسرعة دوران القرص من السكون إلى 5400دورة في الدقیقة وهو ما سیأخذ بعض الوقت (بضع ثواني ) یتوقف فیها الحاسب عن العمل ليرجع بعدها للعمل بشكل طبيعي .

إعدادمهندسمحمدأبوالعلا 31 صیانةالحاسبالألى

<mark>تثبیت اللوحة الأم</mark>

فى البدایة یجب ان نطمئن حیث انة لیس من الممكن تركیب كابل او كارت بصورة مقلوبة على الجهاز حیث ان الجهاز و اجزائة لها مقایس متعارف علیها فلا یمكن ان تركیب كارت او كابل بصدورة خاطئة لا اذا كسرته ? فلهذا لا نتعامل مع اجزاء الجهاز بعنف و لضمان التركیب السلیم و السهولة عند التركیب أو التجمیع اتبع التعلیمات التالیة عند تثبیت اللوحة الأم :

1- حاول أن تعزل اللوحة الأم عن جوانب الصندوق وذلك لتجذب الكهرباء الساكنة وذلك باستخدام بعض من القواعد النحاسیة أو البلاستیكیة والتى تستخدم فى تثبیت اللوحة الام فى الصدندوق وذلك من خلال فتخات خاصة ومتفق علیها فى اللوحة الام و الصندوق ایضا

![](_page_30_Picture_5.jpeg)

2 ـقم بتتبيث اللوحة الأم بالبر غي بحذر (لا تضغط اللوحة الأم بشدة) مع مراعاة أماكن تواجد المنافذ للربط

![](_page_31_Picture_3.jpeg)

3- لاتحاول ثني اللوحة الأم ابداً , ثبتهابحیث لا یؤثر علیها الضغط عند تركیب البطاقات . 4- بعد تركیب الّلوحة الأم في الصّندوق لاتقم بتغذیتها في التیار من وحدة التغذیـة الان ولكن اجعل مر ور التیار الكهربى فى اخر اعمالك حتى نتجنب الشحنات الكهربیة المختزنة

![](_page_31_Picture_5.jpeg)

5-. ثم ركب المعالج ونلاحظ تطابق حواف المعالج NOTCH مع حواف المقبس BLANK SOKET ثم ثبت المعالج دون استخدام القوة حسب الخطوات التالية

Eng.M.Aboelela

1 –قم برفع الزاعكاملا 90 درجة عمودى على القاعدة socket

![](_page_31_Picture_8.jpeg)

![](_page_31_Picture_9.jpeg)

2- يتم وضع المعالج مع ملاحظة ادخالة جیدا فى موقعة ولسهولة التركیب بتم الدخول عمودى على ال soket

إعدادمهندسمحمدأبوالعلا 33 صیانةالحاسبالألى

3-یتم اغلاق الزراع جیدالکی تتلامس اسنان المعالج مع ال soket جیدا و باحكام

![](_page_32_Picture_3.jpeg)

![](_page_32_Picture_4.jpeg)

![](_page_32_Picture_5.jpeg)

4-يتم وضع عجينة المبرد على المعالج و توزیعة جیدا على السطح 5- ثم يتم تركيب مروحة المعالج و توصيلها بمصدر الطاقة فى اللوحة الام بأمان

![](_page_32_Picture_7.jpeg)

![](_page_32_Picture_8.jpeg)

6- نقم يتثبيت الذاكرة RAM في المكان المخصوص لها مع ملاحظة الأماكن التي عليها - DIMM1 DIMM2

![](_page_32_Picture_10.jpeg)

![](_page_33_Picture_0.jpeg)

-8ثمركّببطاقةالعرض ( Card VGA( فيالمنفذ AGPوالبطاقاتالأخرىالتيتدعمتقنیةال 32 Bit وثبتها في PCI بهذة الطريقة وتثبيتها جيدا بالربط بالمسامير فى الصندوق

![](_page_33_Picture_2.jpeg)

إعدادمهندسمحمدأبوالعلا 35 صیانةالحاسبالألى

9 -ثمانتقلالىتثبی تالقرصالصلب D.D.H.وأمّنالتغذیةالكهربائیةلةثموصّل خطوطالبیاناتCABLE DATAبینالقرصالصلبوال IDEعل ىاللوح ةالأم حی ثتح وياللوح ةالأم 1IDEو 2IDEوكلكابلیسمحبتوصیلجهازینال ى كل IDEوأجهزةال IDE) السواقات )تحويجنابرأومفاتیح صغیرةتستخدملتعیینجهازال IDEلیعملبشكلسید Masterأو (تابع Slave( عندتوصیلالجهازالىكابلواحدتأكدبأنأحد الأجهزة یعمل كسید ( Master ) والثاني یعمل كتابع .والا لن يعملا بصورة طبیعیة أو لم یعملا من الاساس

![](_page_34_Picture_3.jpeg)

![](_page_34_Picture_4.jpeg)

![](_page_34_Picture_5.jpeg)

![](_page_34_Picture_6.jpeg)

ولكن لاننسى ان كل المشغلات ایضا تحتاج الى مصدر طاقة لتعمل و مصدر الطاقة یتم لخذةمن عنطریقةفیشةهذةالفیشةتختلفشكلهاحسبالسواقةالتابعةلهافتجدانفیشةPOWER SUPPLY كل من HARD DISK DRIVE و CD ROM DRIVE و DVD و DVD لهما نفس الشكل والمقاس في تختلفFDD ( FLOPPY DISK DRIVE ) وفیشةالكهرباءوانDATA CABEL كبلالداتا من حیث الشكل والمقاس(فكبل الداتا DATA CABLE یكون اصدغر وشكل فیشة الكهرباءیكون مختلف اختلافا تاما و نلاحظ عند التر كیب ان تتجاور الخطوت الحمر اء فى الكابلین كما بالشكل فكیف بكون

![](_page_35_Picture_0.jpeg)

#### 11 ـ ثم نثبت قار ئ تشغبل القرص المدمج CD-ROM كما بالشكل مع الملاحظة ان شكل كبلات الداتا و فیش الكهرباء متشابهة بین القرص الصلب و محرك الاقراص المدمجة

![](_page_35_Picture_2.jpeg)

![](_page_35_Picture_3.jpeg)

#### CASE یكونشكلاللوحةالامداخلال )HARD WARE ) وهكذاوبعداتمامتركیبكلالعتاد كالتالى

![](_page_36_Picture_3.jpeg)

12-واخیرا یتم توصیل مقبابس كل من السماعات و المایك و لوحة المفاتیح و الفارة و مقبس الشاشة و المقبس التیار الموصل التیار الكهربى من مصدر التیار فى المنزل ال POWER SUPPLY فى الحاسب الالى

![](_page_36_Picture_5.jpeg)

13-نقوم تشغيل الجهاز من مفتاح التشغيل POWER BUTTOM الموجود فى واجهة ال فإن عمل الجهاز خیروبركة ان لم یعمل راجع على الخطوات السابقة جیدا و تاكد من التثبیت الجید للكروت والرامات مش هقول المعالج لانة لو متثبتش جید من الاساس فقد انتهى امرة ولكن لانكن متفائلین و نبدا فى الخطواتالتالیةلتظبیط CMOS

# **أعدادالـ SMOS**

لربمـا یعتقد الكثیر من مستخدمي الحاسب أن البـایوس یعتبر أحـد الأسرار الغامضـة والمنـاطق المحرمـة فـي الحاسب والتي لا يدخلها الا الخبر اء و أساتذة الحاسب. الحقیقة هي أن البیوس برغم أهمیته وتأثیره على جمیع قطع الحاسب، لیس بتلك الصعوبة أو ذاك التعقید الذي بعتقده غالب المستخدمین.

لربما الكثیر من مستخدمي الحاسب لم يفكر قط بالدخول إلى البایوس وذلك لعدم احتیاجه لذلك. إذا اشتریت جهازا مجمعا وجاهزا للاستخدام ، فانك لن تحتاج لتجهیز أي أعدادات أو عمل أي تغییر ات في البیوس، لكن المستخدم الذي سيقوم بتجميع جهازه بنفسه أو پريد أن يضيف قطعة جديدة من العتاد أو لمن بريد أن يعصر أخر قطررة من الأداءمن جهاز ه، سیحتاج إلى أن يدخل إلى البيوس ويبدأ بتغيير بعض الاعدادات. لنبدأ أو لا بتفسير معنى بيوس وماوظیفته.

وهىتعنىالنظامالأساسىلدخولوخروجBasic Input/Output System هياختصارلجملةBIOS كلمة المعلومة. ببساطة هو البرنامج المسئول عن أعدادات اللوحة الأم والعتاد المتصل بها

تقریبا غالب أنواع البیوس المستخدمة باللوحات الأم تكون من صنع إحدى شركتین متخصصتین، شركة وهى تصنع بیوس بعرف باسم Award ، وشركة American Megatrends و هى مشهورة برمزAmerican Megatrends AMI و الشركات المصنعة للوحات الأم تقوم بشر اء نسخ البیوس من إحدى هلتین الشركتین ومن ثم تقوم بتحدید القوائم التي ستستخدمها. مایعنیه هذا الأمر هو أن برنامج البیوس یأتي بالكثیر من الممیزات والقوائم وما ارید انا اقولة لكم هو أن البیوس الموجود بجهازك قد يحتوى على قوائم و اختیار ات مختلفة عن التي سننكر ها هذا. ربما سيكون اسم القائمة مختلف وربما ستجد بعض الاختيار ات موجودة بقوائم مختلفة عن التي لديك، وربما ستجد الاختيار باسم مختلف عن الذي سنذكره بمقالنا هذا، ولكن القواعد والأسس والاختيارات الرئيسية التي سنتكلم عنها ستكون موجودة بجهازك بمكان أو بأخر . كل ما علیك هو البحث عنها.

# القوائم الرئ**یسی**ة

البسوس يتألف من عدة قوائم رئیسیة، بداخل كل منها سنجد بعض الاعدادات وبعض القوائم الفر عیة.وطبعا هذه القو ائم تختلف بحسب البیوس. ربما لن تجد نفس هذه القو ائم بالبیوس الخاص باللوحة التي لـ ديك، ولكنك بالتأكيد ستجد بعضـا منـها إن لم يكن غالبها .لنتكلم الآنبالتفصيل عن كـلا من هذه القوائم.

![](_page_37_Picture_155.jpeg)

En IV. I<del>wr/Aw</del>w<del>gig</del>ig

![](_page_38_Picture_0.jpeg)

# إعدادمهندسمحمدأبوالعلا 39 صیانةالحاسبالألى

#### **1-Standard CMOS Features**

![](_page_38_Picture_104.jpeg)

هذا القسم يحتوى على الاعدادات والمعلومات الأساسية للجهلز . الاعدادات ستتضمن التالي :

Date/Time :

وهى لأعداد التاریخ و الوقت

IDE Primary Master:

وهى لإعداد القرص الصلب أو السواقة التي تكون مركبة سيد بشق IDE رقم1

IDE Primary Slave:

وهى لإعداد القرص الصلب أو السواقة التي تكون مركبة خادم بشق IDE رقم 1

IDE Secondary Master:

وهى لإعداد القرص الصلب أو السواقة التي تكون مركبة سيد بشق IDE رقم 2

IDE Secondary Slave:

وهى لإعداد القرص الصلب أو السواقة التي تكون مركبة خادم بشق IDE رقم 2

Eng.M.Aboelela

ويتم تظبيطهم عن طريق الجنابر كما سبقنا وشرحنا

#### Drive A / Drive B :

الاعدادات السابقة هي لتعریف سواقات الأقراص المرنة، وهي تكون إما `3.5 وسعتها التخزینیة هي 1.44 MBوهىالأقراصالمستخدمةحالیا،أو `5.25وسعتهاالتخزینیةهى 1.2 MBوهىالأقراصالقدیمة والتي لم تعدتستخدم ألان.

• Video:

الاختیار هذا یكون لتحدید كرت الشاشة الذي یجب أن يستخدم. ببعض الحالات، قد یكون هناك أكثر من كر ت شاشة على نفس الجهاز ، أي أن يكون هناك كرت على شق AGP وكرت أخر على شق .PCIبو اسطة هذا الاختیار ، یمكنك تحدید أي من الكرتین سیتم استخدامه.

• Halt On:

هذا الاختیار هو لتحدید ما إذا كانت اللوحة الأم ستتوقف عن تحمیل نظام التشغیل وتعطیك رسالة بوجود خطأ إن حصل أي عطل.الاختيار ات تتضمن :

وهى لكل أنواع الأخطاء \* All ماعدا أخطاءلوحة الطباعة وهى لكل الأخطاء \* All but Keyboard All but Diskette \* الأقراص المرنة وهي لك الأخطاء ماعدا أخطاء السواقة. All but Disk/Key \* ولوحة الطباعة وهي لكل الأخطاء ماعدا سواقة الأقراص المرنة.

# **Advance BIOS Features**

![](_page_39_Picture_132.jpeg)

Eng.M.Aboelela

هذه القائمة تتضمن الاعدادات المتقدمة للعتاد وهي تتضمن التالي:

#### Anti-Virus Protection :

هذه المیز ة تحمى القرص الصالب من الفیروسات. الطریقة التي تعمل بها هذه المیز ة هي بمر اقبة ملفات بادء التشغیل (Boot Sector) الموجودة بالقرص الصلب وإعطاءتحذیر عند محاولة أي برنامج أو فیروس تغییرها. المیزة مفیدة بشكل عام وینصح باستخدامها ولكنها قد تسبب بعض المشاكل عند تنصیب نظام التشغیل أو البررامج ولذا ینصح بإطفائها قبل تركیب أي برنامج جدید.

### • CPU L2 Cache ECC Checking:

الذاكر ة المخبئية من الدرجة الثانیة تستخدم تقنیة كشف وتصحیح الأخطاء. هذه المیز ة مفیدة جدا ویجب تفعیلها طوال الوقت .إطفاء هذه الميز ة يؤدى إلى زيادة أداء المعالج ويساعد بتسريع عمل الجهاز، ولكن الأخطاء التي قد تحصل بسبب إطفائها يجعلنا ننصح بتشغيلها طوال الوقت.

:عند تفعیل هذه المیز ةفان اللوحة الأم لن تقوم بفحص العتاد والذاكر ة عند بدء تشغیل الجهاز . هذا الأمر يؤ دي إلى سرعة تشغيل الجهاز ولذا فإننا ننصح بلوقائها بوضع Enabled طوال الوقت. عندما تشك بوجود مشاكل بالذاكر ة أو بقطع العتاد، يستحسن أن تطفئ هذه الميزة لكي تجعل اللوحة الأم تفحص العتاد وتبلغك عن وجود أي مشاكل.

![](_page_40_Picture_200.jpeg)

Eng.M.Aboelela

(القرص الصلب الذي يكون خادم على قناة 2 ) 3HDD

SCSI (SCSI ) القرص الصلب الذى يستخدم تقنية

(مشغل الأقراص المدمجة) CDROM

.(المحلیةالشبكة) LAN

بالعادة يستحسن جعل الجهاز يبحث عن نظام التشغيل أولابالقرص المرن وبعد نلك بالقرص الصلب وثالثا بمشغل الأقراص المدمجة. ولكن ببعض الأحیان وخصوصا عند تنصیب نظام التشغیل لأول مرة، یستحسن أن تجعل الجهاز یعمل من مشغل الأقراص المدمجة أو لا وذلك لتسهیل عملیة تحمیل الملفات الرئیسیة.

Boot Up Num Lock Status:

هذه المیز ة هي لتشغیل أو إطفاء الأرقام الموجودة على يمين لوحة الطباعة. عندما تحول هذا الاختیار إلى On فان زر Num  $\rm Lock$  سیتم تفعیلة بشكل آلي عند تشغیل الجهاز . أما إذا حولت الاختیار  $\rm \rm OH$  فان الزر لن يتم تفعیله وبالتالي فان الضغط على أزرار الأرقام سیجعلها تتحكم بالأسهم والوظائف الأخرى المخصصة لها.

Gate A20 Option:

هذه المیز ة تتحكم بالذاكر ة التي تكون أكثر من 1 میغابایت و التي تسمى .(Extended Memory) هناك اختیارانلهذهالمیزةوهما Fastوهویسمحلطقمشرائحاللوحةالأمبالتحكمبهذهالذاكرة،وهناك Normal والذي يكون به التحكم بهذه الذاكرة يتم عن طريق جمبر موجود على اللوحة الام. الأفضل إبقاء هذا الاختيار دائما على Fast حيث انه يعطى الجهاز أداء أفضل .

Security Option:

هذا الاختیار یستخدم بحالة اختیار ك لوضع حمایة على الجهاز بحیث بطلب كلمة سر عند تشغیله. هناك اختیار ان، إما Setup وهي تعني أن الجهاّز سیشتغل ویعمل بدون أي طلب لكلمة السر ولكن للدخول إلى أعدادات البیوس ستحتاج لكلمة السر، أو System وهى تعنى أن الجهاز لن يشتغل نهائيا إلا عندما يتم إدخال كلمةالسر .

• OS Selection for DRAM > 64MB :

هذا الخیار یستخدم بحالة واحدة فقط وهى عندما یكون نظام التشغیل المستخدم بالجهاز هو OS2 والذي كانت شر كة IBM تنتجه. نظام التشغیل هذا له احتیاجات خاصة إذا كانت الذاكر ة المستخدمة بالجهاز حجمها أكثر من 64 میغابایت. طبعا بشكل عام هذا الاختیار یجب أن یكون2Non-OS2 إلا إن كنت تستخدم نظام التشغیل هذا وبهذه الحالة یجب أن تحول الاختیار إلى.OS2

HDD S.M.A.R.T. Capability :

الأقر اص الصلبة الحديثة تأتي بميز ة تسمى S.M.A.R.T. و هي تسمح للقر ص الصلب بمر اقبـة أدائـه للوقـوف على أي مشاكل قد تحصل به ويسجل هذه المشاكل بسجل خاص به. باستخدام برنامج خاص من الشركة المصنعة للقرص الصلب، فان سجل الأعطال سيتم تحليله والوقوف على المشاكل التي حدثت للقرص الصلب ومن ثم اقتراح سبل لإصلاحها. ننصح بإبقاء هذا الخيار مفعلا طوال الوقت .

Video BIOS Shadow:

هذا الاختیار یقوم بتحمیل نسخة من البیوس الخاص بكرت الشاشة إلى الذاكرة الرئیسیة للجهاز . الفكرة من ور ائه هي تسهیل وتسریع حصول نظام التشغیل على المعلومات التي يحتاجها عن كرت الشاشة حیث انه سیحصل على هذه المعلومات من الذاكر ة الرئیسیة بدل الذهاب إلى كرت الشآشة للحصول علیها. نصیحتنا هي بإبقاء هذا الخیار مفعلاطوالالوقت .

![](_page_42_Picture_57.jpeg)

DRAM Clock/Timing control:

شرائح الذاكرة تحمل على متنها شريحة صغيرة تسمى Serial Presence Detect وهي تحتوى على المعلومات الخاصة بالتواقیت التي تعمل بها هذه الذاكرة. عند تفعیل هذه المیزة فان تواقیت الذاكرة سیتم إعدادها تقعيل هذا الخيار سيحجز هذا الجزءمن الذاكرة لاستخدام هذه الكروت بحيث تمنع أي عتاد أو برنامج اخر من استخدامه. إذا كنت تملك كرت قدیم ویحتاج إلى هذا الحیز من الذاكر ة فیجب علیك أن تفعل هذا الخیار . أما إن لم یكن لدیك أي كرت ISA فیجب علیك أن تغلق هذا الاختیار

![](_page_43_Picture_0.jpeg)

# إعدادمهندسمحمدأبوالعلا 44 صیانةالحاسبالألى

#### **Power Management Setup**

![](_page_43_Picture_117.jpeg)

### ACPI Function:

هذا الاختیار بمكنك من التحكم بتشغیل أو إطفاء اختیارات الطاقة المتقدمة & Advanced Configuration هذهالتقنیةتساعدعلىتخفیضاستهلاكالجهازمنالطاقةACPI. والتيتختصربحروفPower Interface المستحدد عددالله علیه العادمة أو تخفیضها عن العتاد الذي لایتم استخدامه لفتر ةمحددة من الوقت. عند الاحتیاج لاستخدام أي من هذه الأجهزة فان الطاقة الكهربائية لها ترجع فور ا إلى الوضع الطبيعي. ننصح بإبقاء هذا الاختیار مفعل طوال الوقت. وتزداد أهمیة هذا الاختیار مع من يستخدم حاسب محمول حيث انه يساعد على إبقاء البطار بة تعمل لفتر ات أطول .

• ACPI Suspend Type :

بحال تفعیل اختیار ACPI Function فیجب تحدید نوعیة التحكم بالطاقة الذي سیتم استخدامه. هناك 5 أوضاع يمكنك الاختيار منها وهي:

S0

وهنا المعالج یظل یعمل والعتاد سیتحول لحالة السبات بشكل فردى، أي أن المستخدم هو من بحدد العتاد الذي سيتحول إلى وضع السبات.

S1

و هنا سبتم توقیف المعالج عن العمل ولكن الذاكر ة تظل تعمل بشكل طبیعى. باقى العتاد سیتحول الى استهلاك قلیل للطاقة.

#### S2

هنا سيتم فصل الكهرباء عن المعالج بالكامل وتظل الذاكرة تعمل بشكل طبيعى وباقى العتاد سيتحول الى وضع استهلاك قليل للطاقة.

# S3

هنا یتم فصل الكهرباء عن المعالج ویتم إبطاء عملیة تنشیط الذاكر ة ویتم تحویل باقی العتاد إلى اقل استهلاك ممكن للطاقة.

### S4

هنا يتم إطفاء جميع العتاد. ولكن قبل ذلك يتم حفظ المعلومات الموجودة بالذاكرة إلى القرص الصلب. عندما يتم إیق اظالجه از،ترج عالمعلوم ةم نالق رصالص لبإل ى الذاكرة .

## S5

هنا یتم إطفاء جمیع العتاد ولا یتم حفظ المعلومات الموجودة بالذاكرة. لن یكون بالامكان إیقاظ العتاد من هذا الوضع إلا بإطفاء الجهاز بالكامل وإعادة تشغيله.

#### • Power Management:

من خلال هذا الاختیار یمكنك اختیار أسالیب خفض استهلاك الطاقة .بالعادة یو جد هناك 3 اختیار ات

Max Saving وهو الاختیار الذي يوفر أعلى قدر من الطاقة،

وهوالاختیارالذيیوفراقلقدرمنالطاقةMin Saving

User Defined وهو يسمح لك بالاختيار اليدوي. عندما تختار فيجب عليك أن تجهز الاعدادات التالية:

#### HDD Power Down

و هنا تقوم بتحدید الفترة الزمنیة التي سیبدأ بعدها القرص الصلب بالدحول إلى وضع السبات بحالة عدم استخدامه. Doze Mode

En IIU. IWI*t HUUGI* GIGI

وهى الفترة الزمنیة التي سیقوم المعالج بعدها بإبطاء سرعته بینما یظل باقي العتاد یعمل بصورة طبیعیة.

#### Suspend Mode

و هنا یتم تحدید الفترة الزمنیة التي یتم بعدها تحویل كل العتاد إلى وضع السبات بما عدا المعالج .

![](_page_45_Picture_0.jpeg)

إعدادمهندسمحمدأبوالعلا 46 صیانةالحاسبالألى

Video Off Option:

هذا الاختیار یتحكم بإطفاء الشاشة أثناء فتر ة السبات. هناك 3 اختیار ات و هي

Always On

وهنا الشاشة لايتم إطفائها أثناء أي من أوضاع خفض الطاقة.

Suspend Off

وهنا سيتم إطفاء الشاشة بحالة تحول الجهاز إلى وضع Suspend فقط ولن يتم إطفائها تحت الأوضاع الأخرى. Susp, Stby Off

وهنا سيتم إطفاء الشاشة بحال تحول الجهاز إلى وضع Suspend أو Standby

All Modes Off

وهنا سيتم إطفاء الشاشة عندما يتحول الجهاز إلى أي وضع من أوضاع خفض الطاقة.

Video Off Method:

هذا الاختیار بتحكم بالطریقة التي سيتم بها إطفاء الشاشة أثناء فترة السبات. هناك 3 طرق مختلفة لإطفاء الشاشة وهى

V/H SYNC+Blank

وهذا الاختیار یقوم بإطفاء مصادر الإشارات الأفقية والعمودیة للشاشة وبنفس الوقت يقوم بكتابة أوامر فارغة .<br>(Blank) إلى ذاكرة كرت الشاشة.

**E**ngg Wa*r* Nooglela

DPMS Support

و هذا الاختیار یجعل كرت الشاشة یتحكم بعملیة السبات.

Blank Screen

هنا لایتم اطفاء الشاشة بل مجرد كتابة أو امر فلرغة (Blank) الى الشاشة.

![](_page_46_Picture_0.jpeg)

# إعدادمهندسمحمدأبوالعلا 47 صیانةالحاسبالألى

#### **PnP/PCI Configuration Setup**

![](_page_46_Picture_130.jpeg)

#### Resource Controlled By:

هذا الاختیار یتحكم بعملیة توزیع عذاوین IRQ وقذوات .DMA بحال وضع هذا الاختیار على Auto فان البیوس سیقوم بشكل آلي بتوزیع المصادر . نحن ننصح بإبقاء هذا الاختیار على Auto طوال الوقت. وضدم هذا الاختیار على Manual یتطلب منك الدخول إلى جدول تحدید العناوین والقنوات وتوزیعها بشكل یدوى.

Assign IRQ For VGA:

كثیر من كروت الشاشة الحدیثة تحتاج إلى IRQ لكي تعمل. بینما الكروت القدیمة لم تكن تحتاج إلى مثل هذا الأمر . هنا، إن كان كرت الشاشة الذي تملكه يحتاج إلى IRQ فیجب علیك تفعیل هذه المیز ة والا فانك قد تصادف مشاكل بكرت الشاشة الطریقة لمعرفةً مثل هذا الأمر هو بالرجو ع إلى دلیل المستخدم لكرت الشاشة لمعرفة هل ستحتاج إلى IRQ أو لا. إنّ لم تكنّ تعرف هذا الأمر، يستحسن أن تبقى هذا الاختيار على وضع. Enabled

Assign IRQ For USB:

هذا الاختیار بتحكم بتحدید عناوین IRO للعتاد الموصل بمخارج .USB إن كنت تملك أي عتاد موصل بمخارج USBفیجب علیك تفعیل هذا الاختیار. إن كنت لاتملك أي عتاد، فیمكنك أن تحول هذا الاختیار إلى Disabled لكي تو فر عنوان IRO للاستخدام بمكان أخر .

![](_page_47_Picture_0.jpeg)

# إعدادمهندسمحمدأبوالعلا 48 صیانةالحاسبالألى

## **PC HEALTH STATUS**

![](_page_47_Picture_77.jpeg)

ومها يتم معرفة درجة حرارة المعالج و توزیعات الطاقة الخارجةمن مصدر التیار الى اللوحة الام وللتاكد من ان المعالج ینلقی التبرید الكافى من المروحة

#### **Load Fail Safe Default**

عند الضغط على هذه القائمة، فسيتم تحويل جميع اعدادات البيوس إلى اعدادات متواضعة. مثلا تواقيت الذاكرة سیتم تحویلها إلى أبطأ توقیت، الخیارات المتقدمة سیتم إطفائها، سیتم تحویل الناقل الأما*مي* للمعالج إلى نر دد بطئ، وغیر ها من الاعدادات. السبب من وجود مثل هذا الاختیار، هو للمساعدة بحل المشاكل بحال وقو عها. بعد لعبك فیها لهذه الاعدادات يمكنك أن تبدأ بتفعیل الخیار ات المتقدمة وبعد ذلك تزید التردد وتواقیت الذاكرة إلى أن تكتشف موقع الخلل.

## **Load Optimized Default**

اختیار هذه القائمة سیقوم بتحویل اختیارات البیوس لكي تعطى أفضل أداء. بالعادة تعتبر هذه الطریقة وسیلة سریعة لزیادة أداء الجهاز بدون الحاجة للدخول إلىالقوائم بشكل منفصل وتغییر الاختیار ات.

# إعدادمهندسمحمدأبوالعلا 49 صیانةالحاسبالألى

#### **Set Supervisor Password**

هذا الاختیار یمكنك من وضع كلمة سر للدخول إلى إعدادات البیوس. سیتم طلب كلمة السر عندما یحاول أي شخص أن يدخل لقو ائم البيوس، ولكن يمكن تشغيل الجهاز والعمل على نظام التشغيل بدون أن يتم طلب أي كلمة سر.

#### **Set User Password**

هذا الاختیار یمكنك من وضع كلمة سر لتشغیل الجهاز . هنا، لایمكن الدخول على نظام التشغیل إلابعد إدخال كلمة السر

### **Save & Exit Setup**

هذا الاختیار یستخدم لحفظ التغییر ات التي تم عملها على البیوس قبل الخروج منه.

#### **Exit Without Saving**

هذا الاختیار یسمح لك بالخروج من البیوس بدون حفظ أي تغییرات عمت بها على إعدادات البیوس

![](_page_48_Figure_10.jpeg)

#### <mark>ته</mark>یئة القرص الصلب

**FDISK**

''more أو أكثر'''one partition' سنقوم من خلال هذا الأمر بتقسیم وتجزئة القرص للثابت إلى قسم و احد Startup Disk )للقیامبعملیةتقسیمالقرصالصلبیجبأنیكونلدیكقرصبدءالتشغیل،partition' أواس طوانة 98WIN أو XPتك ون BOOT(

# **الخطوات**

1 :ضع القرص المرن boot disk الخاص ببدء تشغيل النظام في محرك الأقراص المرنة او الاسطوانة ثم شغل الجهاز وفى شرحى هذا سوف استخدم اسطوانة WIN98 لانها الطریقة التقلیدیة لل FDISK وعند وضع الاسطوانة تظهر لنا الشاشة التلية (ملاحظةیجباعداد SMOSلكىیقرامنالاسطوانةاولا )راجعالاعدادات

![](_page_49_Picture_131.jpeg)

2 -عند وضح الاسطوانة وتشغیل الجهاز ننتظر التحمیل من الاسطوانة وعند ظهور الصورة السلبقة انتظرحتىتظهرلكالشتشةالتلیةونختارمنهاBOOT ROM CD-ROM نحتار وننتظرحتىتظهرلناSTART COMPUTER WITHOUT CD-ROM SUPPORTS علامةالاستعدادمنعلىمحركالأقراصبهذاالشكل <:A

Microsoft Windows 98 Startup Menu 1. Start Enabled Windows 98 Setup from CD-ROM.<br>2. Start Localized Windows 98 Setup from CD-ROM.<br>3. Start computer without CD-ROM support. Enter a choice:  $4$ 

Command prompt Shift+F8=Step-bu-step confirmation

3 -لكتب fidisk ثم اضغط على زر ادخال Enterستظهر لك هذه الشاشه وهى رسالة توضح لك لنة سوف يتم تقسيم الهارد ديسك

Your computer has a disk larger than 512 MB. This version of Windows includes improved support for large disks, resulting in more efficient use of disk space on large drives, and allowing disks over 2 GB to be formatted as a single drive.

IMPORTANT: If you enable large disk support and create any new drives on this disk, you will not be able to access the new drive(s) using other operating<br>systems, including some versions of Windows 95 and Windows NT, as well as<br>earlier versions of Windows and MS-DOS. In addition, disk utilities that to work with this disk. If you need to access this disk with other operating systems or older disk utilities, do not enable large drive support.

Do you wish to enable large disk support (Y/N)...........? [Y]

#### وبالضغطعلى ENTERتظهرلناالشاشةالتالیة

4- و هي شاشة البدایة لتقسم الهار د دبسك ومنها بتم اختیار ۱لاتى

Microsoft Windows 98 Fixed Disk Setup Program (C)Copyright Microsoft Corp. 1983 - 1998

#### **FDISK Options**

Eng.M.Aboelela

Current fixed disk drive: 1

Choose one of the following:

1. Create DOS partition or Logical DOS Drive

2. Set active partition

- 3. Delete partition or Logical DOS Drive
- 4. Display partition information

Enter choice: [1]

Press Esc to exit FDISK

 $\bullet$ 

 $\bullet$ 

#### Create Partitions إنشاءالأقسام

یستخدم هذا الأمر لإنشاء قسم أو لكثر على القرص الثابت ، وإذا تم إنشاء قسم واحد یسمى \:C ، وإذا تم  $\rm E:\left\vert ~E \right\rangle$ . تقسیم القرص إلى قسمین یسمی  $\rm C$ و  $\rm D$ و إذا تم تقسیم القرص إلى ثلاثة أقسام تسمى  $\rm C$ و  $\rm D$ و.  $\rm E$  $\bullet$ 

#### Set Active Partition ضبط القسم الفعال

یستخدم هذا الأمر التحدید أي جز ء سیتم بدء التشغیل مذه، ویجب أن یكون موجود ملفات النظام علی ذلك القسم ،ولا یستخدم هذا الأمّر إذا تم تعریف القرص كقسم واحد ، وإذا لم یتم تحدید القسم الفعال فإن البرنامج وبشكل تلقائي يقوم بالتعرف على القسم الفعال في هذه الحالم تم على إنه القسم. \:C

Display Partitions Information عرضمعلوماتالأقسام

تستخدم لتزويدنا بجميع البيانات والمعلومات المتعلقة بعدد الأقسام الموجودة وسعةكل قسم ونوع ملفات النظام المستخدم وأي قسم الفعال و غیر ها من المعلومات.

وسوف نبدا شر حنا الخاص ببدایة التقسیم بالتلى لختیار الر قم واحد و كتابتة فى الخانة الموجودة امام ENTER CHOICE: [ **?** ]

> CREAT DOS PARTITION OR LOGICAL DOS DRIVE وهو ]**1** [ نختار لإعدلد قسم للهارد دیسك ونضعط على ENTER فتظهر لنا الشاشة التالیة

#### Create DOS Partition or Logical DOS Drive

Eng.M.Aboelela

Current fixed disk drive: 1

Choose one of the following:

- 1. Create Primary DOS Partition
- 2. Create Extended DOS Partition
- 3. Create Logical DOS Drive(s) in the Extended DOS Partition

Enter choice: [1]

![](_page_52_Picture_0.jpeg)

قم باختيار رقم[ 1] مرة اخرى وذلك لداية إانشاء القرص الأول الابتدائي 200S Create Primary DOS Partition سیقوم البرنامج بحساب مساحة القرص الصلب الكلیة بعدها ستظهر الرسالة التالبةو فها اذا

#### Create Primary DOS Partition

Current fixed disk drive: 1

Verifying drive integrity, 33% complete.

كنت ترید استخدام كامل المساحة لقسم واحد أم أكثر اضغط (N) لتقسیمه اكثر من قسم أو اضغط (Y) استخدامكاملالمساحةلقسمواحدفقط.ثم ENTER

Ķ

#### Create Primary DOS Partition

Current fixed disk drive: 1

Do you wish to use the maximum available size for a Primary DOS Partition and make the partition active (Y/N).......................? [N]

Eng.M.Aboelela

لافتراضنا بع*مل* أكثر من قسم سوف نضغط: (N) سيعيد البرنامج حساب المساحة الإجمالية للقرص وبعد انتهائه سیظهر مجموع المساحة الاجمالیة نقوم الأن بمسح هذا المجموع بواسطة زر Backspace ونكتب بدلامنهالنسبةالمئویةللمساحةأوقیمتهابالبایتوالتينریدانتكونهىالمساحةللقرص :C

#### Create Primary DOS Partition

Current fixed disk drive: 1

Total disk space is 2048 Mbytes (1 Mbyte = 1048576 bytes) Maximum space available for partition is 2048 Mbytes (100%)

Enter partition size in Mbytes or percent of disk space (%) to 

Press Esc to return to FDISK Options

على سبیل المثال اذا اردنا تقسیم القرص الى قسمین یكون فیهما القرس C یساوى 1000 میحا نقوم بكتابة القیمة ثم نضغط على زر الادخال Enter

#### Create Primary DOS Partition

Current fixed disk drive: 1

Total disk space is 2048 Mbytes (1 Mbyte = 1048576 bytes) Maximum space available for partition is 2048 Mbytes (100%)

Enter partition size in Mbytes or percent of disk space (%) to 

Eng.M.Aboelela

![](_page_54_Picture_0.jpeg)

![](_page_55_Picture_94.jpeg)

هكذا قمنا بتقسیم القرص الى قسمین Oو D اضغط على زر الهروب Esc للخروج الى الشاشة الرئیسیة

## واذا اردنا الحصول على اق*س*ام اخرى

فإنة يتم الحصول عليها من تقسيم القسم D الى اقسام اخرى وبذلك قد تنقص مساحتة تبعا لعدد الاقسام الموجودةولعملذلكیتماختیار [ **3** ]منشاشةالتقسیمالرئیسیةوهوالاختیار

# CREATE DOS PARTITION OR LOGIGICAL DOS DRIVE

نلاحظ ان التقسیم التالى یكون للقسم D فقط فاى مساحة اخرىتخصم من مساحة القسم Dو بعد عد المساحة الموجودة يطلب منك كتابة نسبة أو مساحة القسم D من جدید ( كما فعلنا من قبل )وذلك للحصول علىمساحةالقرص Dالجدیدة

![](_page_56_Picture_0.jpeg)

و هنا نكتفى بتقسيم جزئين لان مساحة الهارد لاتستوعب فما فائدة قسم مثلا مساحتة 500 Mb الا اهدارا لمساحة التخزین لدینا وبعد ذلك نضغط على ESC للعودة الى القائمة الرئیسیة

<mark>نفر ض اننا اخطئنافی التقسیم و نرید حذف اقسام</mark> وذلك لتقسیمها مرة اخرى مع تصحیح ما اخطئنا فیة من حساب لمساحات التقسیم و هكذا نختار من القائمة الرئیسیةالاولى [ **4** ]وهوالاختیار

## DELETE PARTITION OR LOGIGICAL DOS DRIVE

و هنا يتم حذف الاقسام فيمكنك من الاختيار ات حذف كل الاقسام قسم قسم من الشاشة التالية

الذي يطلب منك كتابة رمز القسم فيها و ليكن C,D,E,F,……… و للتاكيد يطلب منك كتابة اسمة ENTER ویمكنانیكونلیسلةعنوانفتتركالخانةفارغةونضغطعلىVOLUME LABEL

# Delete Logical DOS Drive(s) in the Extended DOS Partition

![](_page_57_Picture_101.jpeg)

Total Extended DOS Partition size is 1047 Mbytes (1 MByte = 1048576 bytes)

![](_page_57_Picture_102.jpeg)

Press Esc to return to FDISK Options

و هكذا حتى يتم مسح كل الاقسام بالتوالى حسب اختیارك من يمسح الاول و عدد انتهاء ادخال البیانت من رمز و عنوان القسم المراد مسحةً يتم اعطاء رسالة تاكیدیة و بكتابة y فیها و الضغط على ENTER یتم مسح القسم المختار ولا یمكن ارجاعة مرة اخرى و یكون الشكل كما التالى

![](_page_58_Picture_0.jpeg)

إعدادمهندسمحمدأبوالعلا 59 صیانةالحاسبالألى

# Delete Logical DOS Drive(s) in the Extended DOS Partition

Dru Volume Label Mbytes System Usage Drive deleted D. b. 945 UNKNOWN 90%

Total Extended DOS Partition size is 1047 Mbytes (1 MByte = 1048576 bytes)

Data in a deleted Logical DOS Drive will be lost. What drive do you want to delete.................................? I I

#### Press Esc to return to FDISK Options

و لمعرفة معلومات عن اقسام القرص الصلب المقسمة يتم اختیار الاختیار التالى [ 5 ]من الشاشة الرئیسیة DISPLAY PARTITION INFORMATION

#### لتظهر لنا الشاشة التالية

K

![](_page_58_Picture_67.jpeg)

Eng.M.Aboelela

![](_page_59_Picture_41.jpeg)

Eng.M.Aboelela

 $\mathcal{L}_{1}$ 

إعدادمهندسمحمدأبوالعلا 61 صیانةالحاسبالألى

وبعد ذلك يتم عمل ريستارت للجهاز والتحميل مرة اخرى من اسطوانة البوت WIN98 OR WIN XP وذلك

لانة لایوجد اى نظام تشغیل على القرص و يتم عمل فورمات لجمیع للاقسام الموجودة وذلك باستخدام باستخدام الامر التالي  $C: \ ,D: \ ,E: \dots \dots$ ، فى كل قسم برمزة یكون عدد الرموز و بعد نلك يتم تحمیل الویندوز اى إصدار من أصدارات ويندوز حسب ارادتك من اسطوانتة مباشرة وفى حالة عدم الفور مات بقوم إعداد الویندوز عند التحمیل بعدل

![](_page_60_Picture_4.jpeg)

فورمات لتهیتة للقرص الصلب لاستقبال ملفاتة وهكذا ننتهى من تجهیز الهارد دیسك لاحتواء نسخة الویندوز والبيانات المراد التعامل معها وهكذا نكون قد اعددنا النظام الكامل للتعامل معة ولكن لابد من اكتمال تعلم اخضداع الحاسوب لاو لمرنا بان تعلم ولو بعض اوامر الدوس حتى بمكننا ان ننفذما نرید أو نقوم بإصلاح الویندوزأوحمایةملفاتنامنالضیاع **.**

![](_page_60_Figure_6.jpeg)

**\*\*\*\*\*\*\*\*\*\*\*\*\*\*\***

أر**ج**و ان اكون قد وفقت فى شرح ما قد يفيد فى تركيب **وصیانةالحاسبالالىوماالتوفیقالامنعنداالله .**

**م/محمدأبوالعلا EMAIL : m.aboelela@hotmail.com**